## **НАЦІОНАЛЬНИЙ ТЕХНІЧНИЙ УНІВЕРСИТЕТ УКРАЇНИ «КИЇВСЬКИЙ ПОЛІТЕХНІЧНИЙ ІНСТИТУТ імені ІГОРЯ СІКОРСЬКОГО»**

Теплоенергетичний факультет

Кафедра автоматизації проектування енергетичних процесів і систем

До захисту допущено:

Завідувач кафедри

\_\_\_\_\_\_\_\_Наталія АУШЕВА

« $\qquad \qquad \qquad 2022 \text{ p.}$ 

**Дипломна робота**

**на здобуття ступеня бакалавра**

**спеціальності 122 «Комп'ютерні науки»**

#### **освітня програма «Комп'ютерний моніторинг та геометричне**

#### **моделювання процесів і систем»**

#### **на тему: «Система автоматизованої верстки дипломних робіт з дотриманням вимог нормоконтролю»**

Виконав: Студент IV курсу, групи ТР-81 Огняник Дмитро Миколайович

Керівник: професор, доктор фіз.-мат. наук Матичин Іван Іванович \_\_\_\_\_\_\_\_\_\_

Рецензент: професор, доктор технічних наук Онищенко Вікторія Валеріївна

> Засвідчую, що у цій дипломній роботі немає запозичень з праць інших авторів без відповідних посилань.

Студент \_\_\_\_\_\_\_\_\_\_\_\_\_

Київ – 2022 року

#### **Національний технічний університет України "Київський політехнічний інститут імені Ігоря Сікорського"**

Факультет теплоенергетичний

Кафедра автоматизації проектування енергетичних процесів і систем

Рівень вищої освіти перший

спеціальність: 122 «Комп'ютерні науки»

освітня програма «Комп'ютерний моніторинг та геометричне моделювання

процесів і систем»

ЗАТВЕРДЖУЮ Завідувач кафедри \_\_\_\_\_\_ Наталія АУШЕВА (підпис)

 $\frac{1}{2022p}$ .

#### **ЗАВДАННЯ**

#### **на дипломну роботу студенту**

Огняник Дмитро Миколайович

(прізвище, ім'я, по батькові)

1. Тема роботи: Система автоматизованої верстки дипломних робіт з дотриманням вимог нормоконтролю

керівник роботи: Матичин Іван Іванович, доктор фіз.-мат. наук, професор (прізвище, ім'я, по батькові науковий ступінь, вчене звання)

затверджений наказом вищого навчального закладу від "8" червня 2022 р.  $N_2$ 

2. Строк подання студентом роботи: 10 червня 2022 р.

3. Вихідні дані до роботи: мова TeX, мова LaTeX, середовище розробки Overleaf 4. Зміст розрахунково-пояснювальної записки (перелік питань, які потрібно розробити):\_створити шаблон мовою LaTeX, котрий буде компілювати дипломну записку за вимогами нормоконтролю; розглянути варіанти необхідних пакетів для особливих застосувань шаблону; сгенерувати власну дипломну записку в цьому шаблоні.

5. Перелік ілюстративного матеріалу: «Задача розробки шаблону дипломної роботи», «Аналіз існуючих методів створення дипломної записки», «Вибір засобів розробки», «Розробка програмного продукту», «Робота користувача з шаблоном», «Висновки».

6. Консультанти розділів роботи

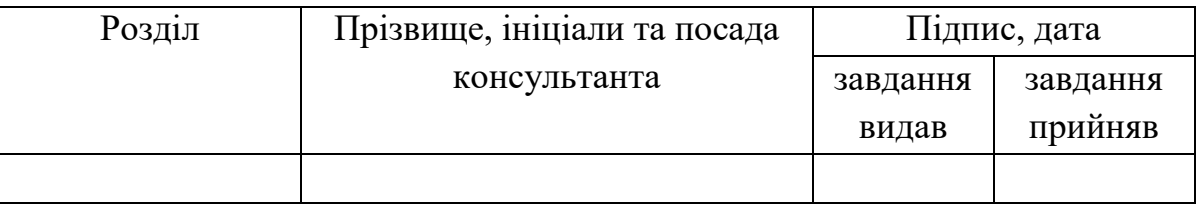

7. Дата видачі завдання «10» вересня 2021 р.

## **КАЛЕНДАРНИЙ ПЛАН**

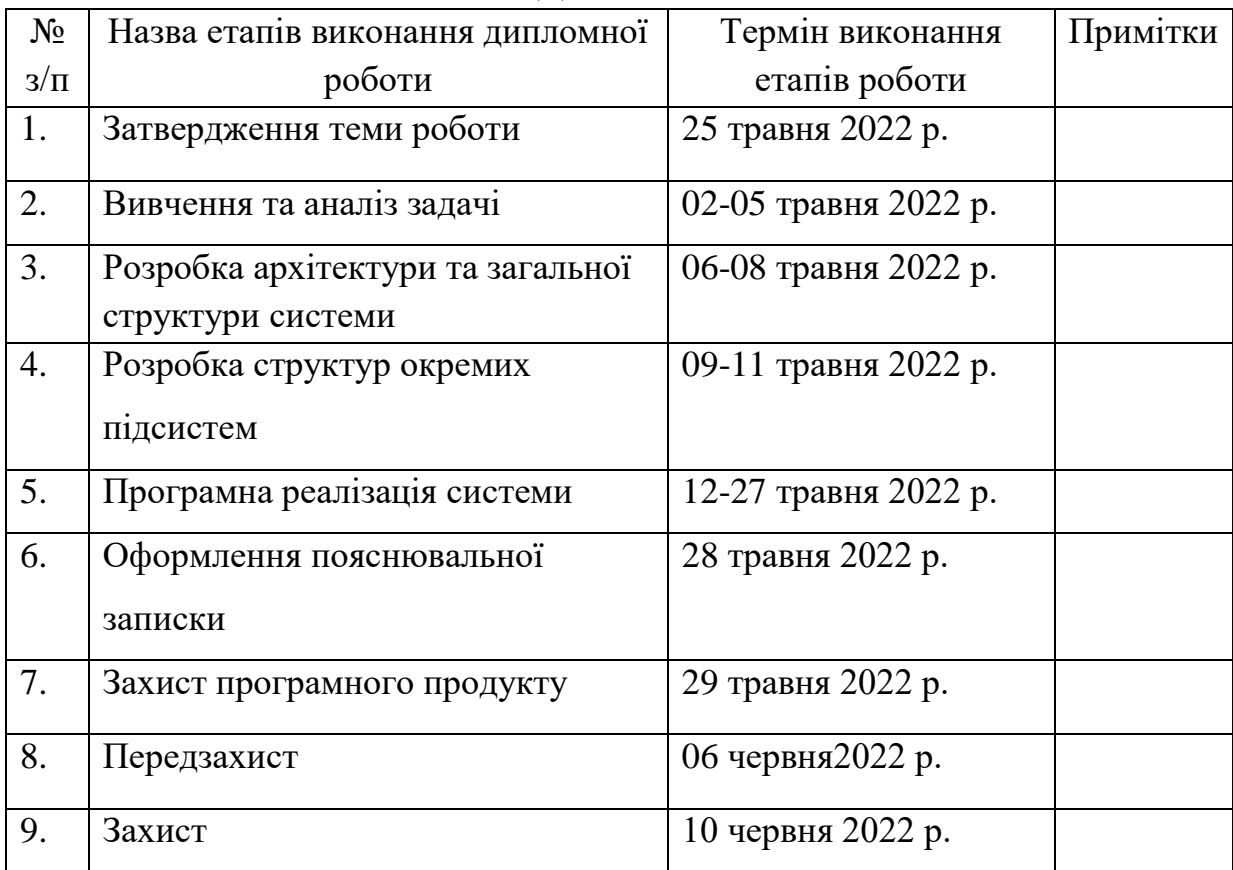

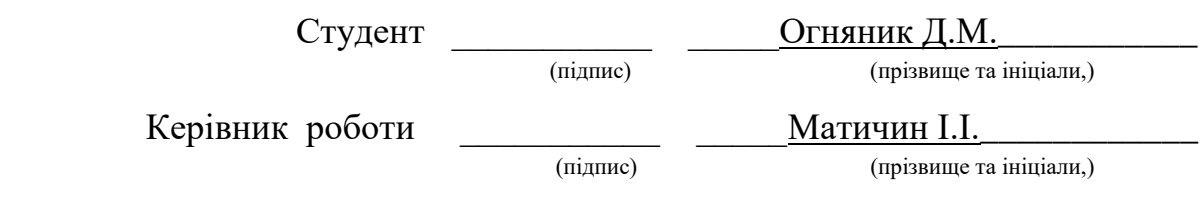

# **АНОТАЦІЯ**

Метою дипломної роботи є розробка програмного продукту-шаблону, мовою LaTeX, котрий буде генерувати звіт до дипломної записки у форматі PDF. Результат роботи, котрим буде шаблон, має бути використаним при створенні власної дипломної записки.

Ця система була написана мовою верстки документів LaTeX. Розробка, виведення та візуалізація інформації відбувається за допомогою онлайнредактора коду Overleaf. Для реалізації шаблону використовувався ряд додаткових пакетів мови LaTeX.

Записка містить 69 сторінок, 34 рисунки, 2 таблиці, 1 додаток і 21 посилання. Ключові слова: LaTeX, TeX, мова верстки, макропакет, верстка.

# **ABSTRACT**

The purpose of the thesis is to develop a software product-template, in LaTeX language, which will generate a report to the diploma note in PDF format. The result of the work, which will be a template, should be used when creating your own diploma note.

This system was written in the layout language of LaTeX documents. Information is developed, displayed and visualized using the online Overleaf code editor. A number of additional LaTeX language packages were used to implement the template.

The note contains 69 pages, 34 figures, 2 tables, 1 appendix and 21 links. Keywords: LaTeX, TeX, layout language, macro package, layout.

# **ЗМІСТ**

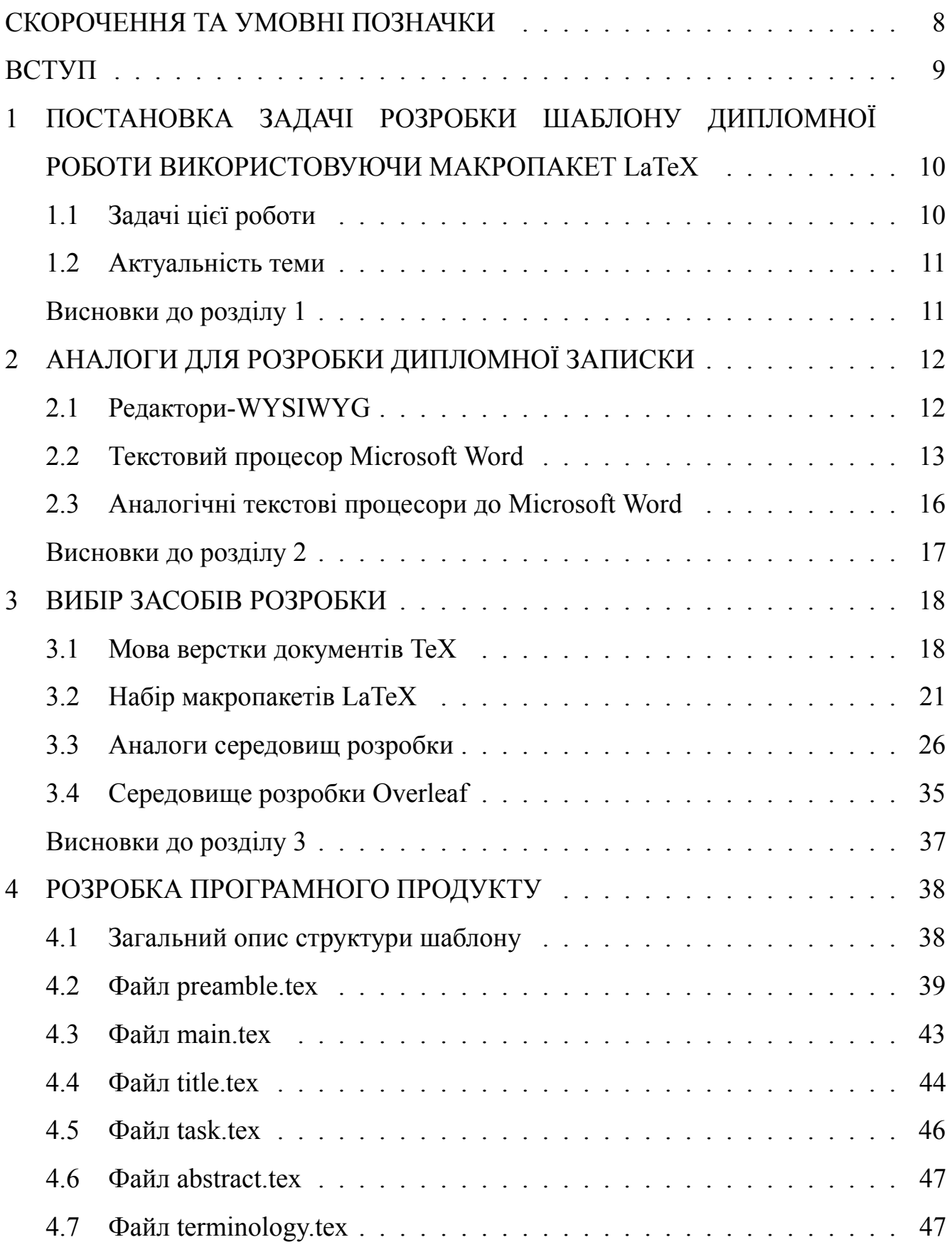

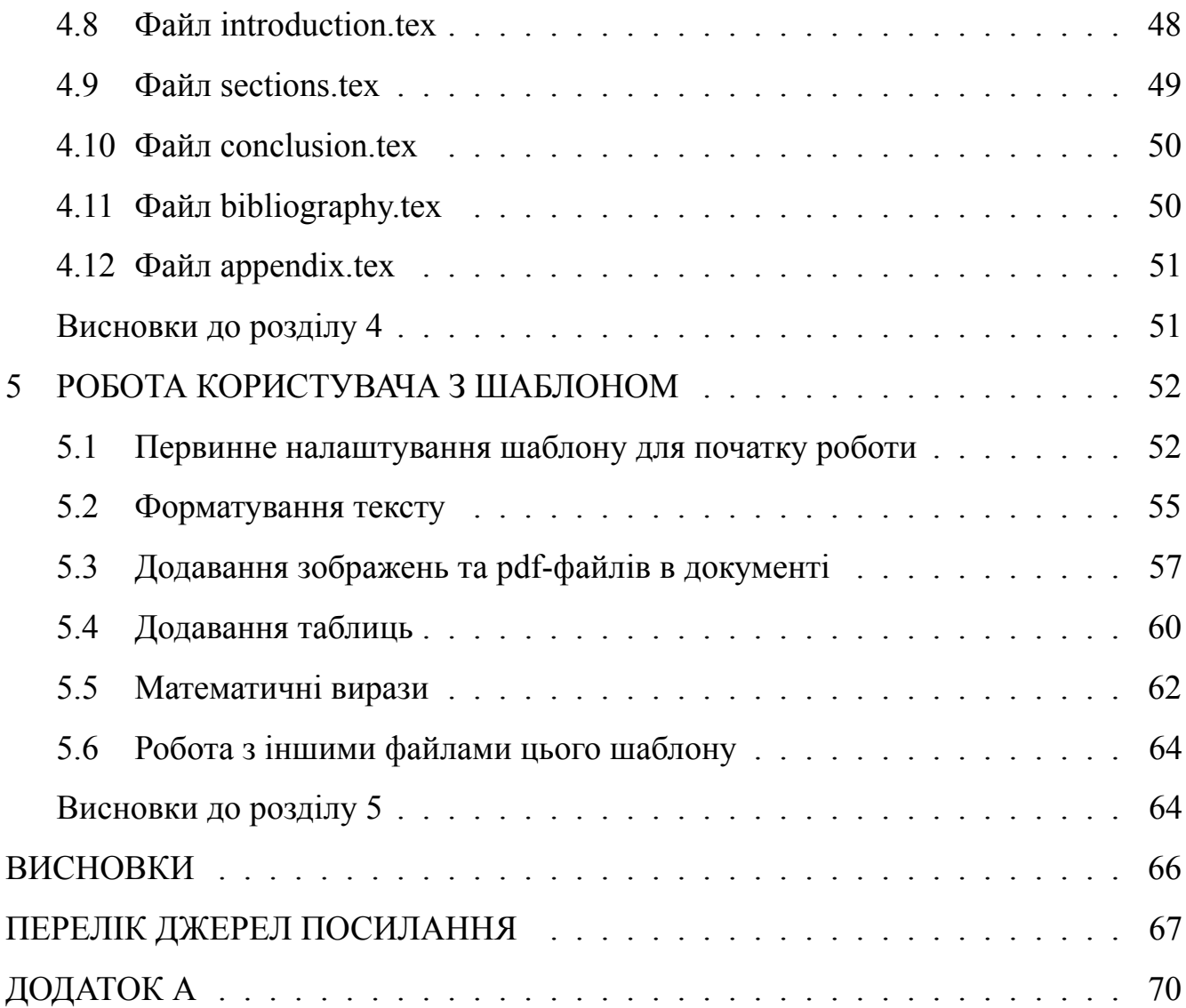

# **СКОРОЧЕННЯ ТА УМОВНІ ПОЗНАЧКИ**

<span id="page-7-0"></span>LATEX (LaTeX) - макропакет мови верстки TEX

TEX (TeX) - мова вертски текстових документів

WYSIWYG - редактори, властивістю котрих є відображення змісту у процесі редактування

WYSIWYM - редактори, в яких користувач ставить лише логічну структуру документа та власне контент

Клікабельний - той об'єкт, на який можна натиснути мишкою

Преамбула - одна з двох частин тіла документа, в котрій задаються команди його форматування (англ. Preamble)

Overleaf - онлайн редактор коду LaTeX

Джуліа - плагін редактора Sublime Text (англ. Julia)

Фантомна секція - команда, котра дозволяє ссилатися у змісті на особливі розділи (анг. phantomsection)

## **ВСТУП**

<span id="page-8-0"></span>Люди постійно навчаються, здобувають освіту. Для того щоб отримати вчену ступінь, наприкінці навчання необхідно підготувати бакалаврську роботу, магістерську, дисертацію і т.д. І кожен раз, коли якась особа приступає до такої роботи, їй потрібно оформити звіт за стандартами тієї чи іншої країні, в якій вона оформлює дану роботу.

Створювати щоразу щоразу з нуля звіт кожному випускнику на мою думку є недоцільним, тому що це забирає час для освоєння всіх правил і норм оформлення роботи згідно із стандартами. Для початку потрібно ознайомитись зі стандартами ДСТУ 3008:2015 (станом на 2022 рік), щоб дотриматися вимог нормоконтрою. Потім, необхідно обрати додаток, в якому буде проводитися розробка. Кожному подобається своє, деякі додатки є не безкоштовними. А також робота з файлами в різних додатках та на різних пристроях може порушити їх вигляд (особливо найпопулярніші формати doc та docx).Крім цього, найпопулярніший редактор, котрий обирають випускники, а саме Microsoft Word не є найкращим засобом для верстки дипломної роботи. В ньому часто виникають проблеми з непередбаченими з'їзджаннями тексту та рисунків, що призводять до проблем форматування, а також порушень вимог нормоконтролю. Також, не виключається й фактор людської помилки, що може зіграти злий жарт, коли робота вже готова і звіт надрукований, але раптом в ньому виявляють помилку. Тому було вирішено взятися до даної теми дипломної роботи, результатом котрої стане шаблон на макропакеті LATEX мови вертски TEX, використовуючи котрий, кожен студент зможе оформити свою бакалаврську роботу згідно з нормами КПІ та ДСТУ.

# <span id="page-9-0"></span>**1 ПОСТАНОВКА ЗАДАЧІ РОЗРОБКИ ШАБЛОНУ ДИПЛОМНОЇ РОБОТИ ВИКОРИСТОВУЮЧИ МАКРОПАКЕТ LATEX**

## <span id="page-9-1"></span>**1.1 Задачі цієї роботи**

Метою даної роботи є розробка шаблону, використовуючи маропакет ЕТЕХ в мові розмітки даних TEX. Для досягнення цієї мети необхідно виконати наступні задачі:

- 1) Провести огляд аналогів програм для вертски текстових документів та проаналізувати їх можливості;
- 2) Освоїти навички з користування макропакету ІАТЕХ, використовуючи доступні ресурси;
- 3) Обрати середовище для розробки програмного продукту (шаблону для диплому). Навести альтернативи та обгрунтувати вибір;
- 4) Провести аналіз норм та державних стандартів, котрі мають бути дотримані при розробці шаблону. Дослідити додаткові пакети макросів, що необхідні для реалізації шаблону;
- 5) Розробити сам шаблон;
- 6) Провести тестування готового шаблону. Підготувати користувацькі інструкції щодо користування цим шаблоном;
- 7) Оформити власну записку до дипломної роботи використовуючи цей шаблон.

#### <span id="page-10-0"></span>**1.2 Актуальність теми**

Я сподіваюся, що у світі і надалі буде можливість здобувати освіту й, виходячи з цього, будуть існувати університети та їх студенти. По завершенню певного етапу студентського життя настає момент, коли необхідно оформити свою бакалаврьску або магістрську роботу. Ця робота включає в себе правильне оформлення звіту згідно з нормами законодавства. Але так трапляється, що студент приступає до оформлення записки в останні дні перед здачею, і це спричиняє помилки в оформленні записки диплому. Мені доводилося переглядати деякі вже здані дипломні роботи студентів з минулих навчальних років і я помітив, що деякі дипломні роботи відрізняються одна від одної оформленням. Хтось допустився неправильного розміру шрифту, хтось неправильно пронумерував список, а хтось забув про правильний відступ. Хоча стандарт один для всіх. Тому було прийнято рішення взятися за створення шаблону для бакалаврської дипломної роботи, в якому кожен бажаючий зможе оформити власну роботу, що буде відповідати ДСТУ [\[13\]](#page-67-0). А якщо матиме бажання й час, то можливо й відредагуватиме шаблон власноруч, за потреби (наприклад стандарт буде змінено). Отже, мета роботи - розробка шаблону для автоматизованої вертски дипломних робіт з дотриманням вимог нормоконтролю, використовуючи пакет макросів ІАТЕХ в мові розміщення даних ТЕХ.

## **Висновки до розділу 1**

У цьому розділі було розглянуто мету виконання та шляхи вирішення поставленої задачі. Обгрунтовано актуальність даної теми.

# <span id="page-11-0"></span>**2 АНАЛОГИ ДЛЯ РОЗРОБКИ ДИПЛОМНОЇ ЗАПИСКИ**

Перш за все слід переглянути можливі додатки, в котрих можна створити дипломну записку, не вдаючись до методу створення програми мової  $L/FX$ , котрий працює за парадигмою WYSIWYM (What You See Is What You Mean). Для цього слід розглянути популярні текстові редактори та програми, що працюють за принципом WYSIWYG (What You See Is What You Get).

## <span id="page-11-1"></span>**2.1 Редактори-WYSIWYG**

Парадигма WYSIWYG (англ. What You See Is What You Get) - це властивість прикладних програм або веб-інтерфейсів, в яких зміст відображається в процесі редактування й виглядає максимально схоже на кінцевий продукт, яким може стати друкований документ, веб-сторінка або презентація. В даний момент для подібних програм широко застосовується поняття "візуальний редактор".

До появи WYSIWYG для створення документів складного формату використовувалися програми з використанням мов розмітки. Коли ці програми форматують документ, вони призначають спеціальний код (теги), які невидимі в кінці операції. Теги розпізнають стилі тексту (жирний, курсив тощо), зміни шрифтів, макети тексту та ілюстрацій тощо.

Першою програмою, яка використовувала WYSIWYG, вважався текстовий редактор Bravo.

Ці редактори не можуть змінювати вихідний код документа, але дозволяють редагувати презентацію (як вона буде виглядати в кінцевому документі). Тому замість того, щоб вручну писати блоки коду (наприклад, у Word або LATEX), компонентами у вікні редактора маніпулюють під час проектування. Це означає, що ви відразу зможете побачити кінцевий результат того, як буде виглядати ваш документ. Хоча документ ще не створений. Редактори WYSIWYG піддаються жорсткій критиці з боку професійних програмістів і друкарських машинок. Це в основному тому, що ці редактори залишають дуже «брудний» код. Такі заяви звучать вже багато років. Але редактори WYSIWYG з кожним роком стають все кращим і кращим. Деякі з них створюють дійсно елегантний код. Перевага цих редакторів полягає в тому, що додавання нових елементів (посилань, зображень, списків, таблиць тощо) на сторінку здійснюється за допомогою простого інтерфейсу користувача, тому навіть люди, які не знають HTML (або інші мови верстки), можуть редагувати сторінку [\[1](#page-66-1)].

Перелік деяких WYSIWYG-редакторів:

- TinyMCE один з найпоширеніших редакторів, має чималий функціонал;
- CKeditor повний аналог попереднього;
- CLEditor простий редактор з обмеженим функціоналом;
- NicEdit дуже схожий на попередній;
- elRTE дуже якісний візуальний редактор. Має широкий функціонал;
- Xinha редактор з особливістю можливістю настроювання під користувача.

### <span id="page-12-0"></span>**2.2 Текстовий процесор Microsoft Word**

Microsoft Word Editor — це текстовий процесор, вироблений компанією Microsoft і включений до пакету Microsoft Office. MS Office з'явився завдяки текстовому процесору Bravo разом із його оригінальним графічним інтерфейсом.

Застосунок Microsoft Word є найбільш популярним серед текстових

процесорів, які використовують у цей момент, що зробило його бінарний формат документа стандартом де-факто, та багато конкуруючих програм, які мають підтримку сумісності з даним форматом. Розширення ".doc" на платформі IBM PC стало синонімом двох форматів Word 97-2000. Фільтри експорту та імпорту в даному форматі присутні у текстових процесорів. Формат документів різних версій Word змінюється, відмінності є досить тонкими. Форматування, яке нормально виглядає в останніх версіях, може не відображатися в старих версіях програм, однак є обмежена можливість для збереження документів із втратою частиною форматування для відкриття в старих версіях продукту. Версія MS Word від 2007 року "використовує за замовчуванням" формат, заснований на XML - Microsoft Office Open XML. Специфікації форматів файлів Word 97-2007 було опубліковано Microsoft у 2008 році. Ранішне більша частина інформації, яка необхідна для роботи з таким форматом, була отримана у зворотньому інжинірингу, тому основна її частина була доступна лише обмеженому числу партнерів та організацій контролю, чи була у відкритому доступі.

Як і інші програми Microsoft Office, Word може розширити свою функціональність за допомогою вбудованої мови макросів. Однак ці зміни надали широкі можливості для подальшого виявлення вбудованих вірусів (так званих «макровірусів»), які можуть бути дуже шкідливими. Найяскравішим прикладом була епідемія черв'яків Melissa. У зв'язку з цим багато хто вважає розумною рекомендацією завжди включати найвищі параметри безпеки при використанні Word. Також корисно використовувати антивірусне програмне забезпечення. Вірус DMV був першим, хто заразив документи Microsoft Word, і був створений Дж. Макнамарою в грудні 1994 року, щоб продемонструвати його здатність створювати макровіруси. Концепти були першими вірусами, які вийшли з-під контролю і викликали першу в світі мегавірусну епідемію (липень-серпень 1995 р.).

Редактор Microsoft Word, вікно котрого зображено на рисунку [2.1](#page-14-0)

14

критикують за погану безпеку, закритий джерельний код та формат файлів та відсутність повноцінної крос-платформовості. Через це окремі організації перейшли на використання інших текстових процесорів [\[2](#page-66-2)].

<span id="page-14-0"></span>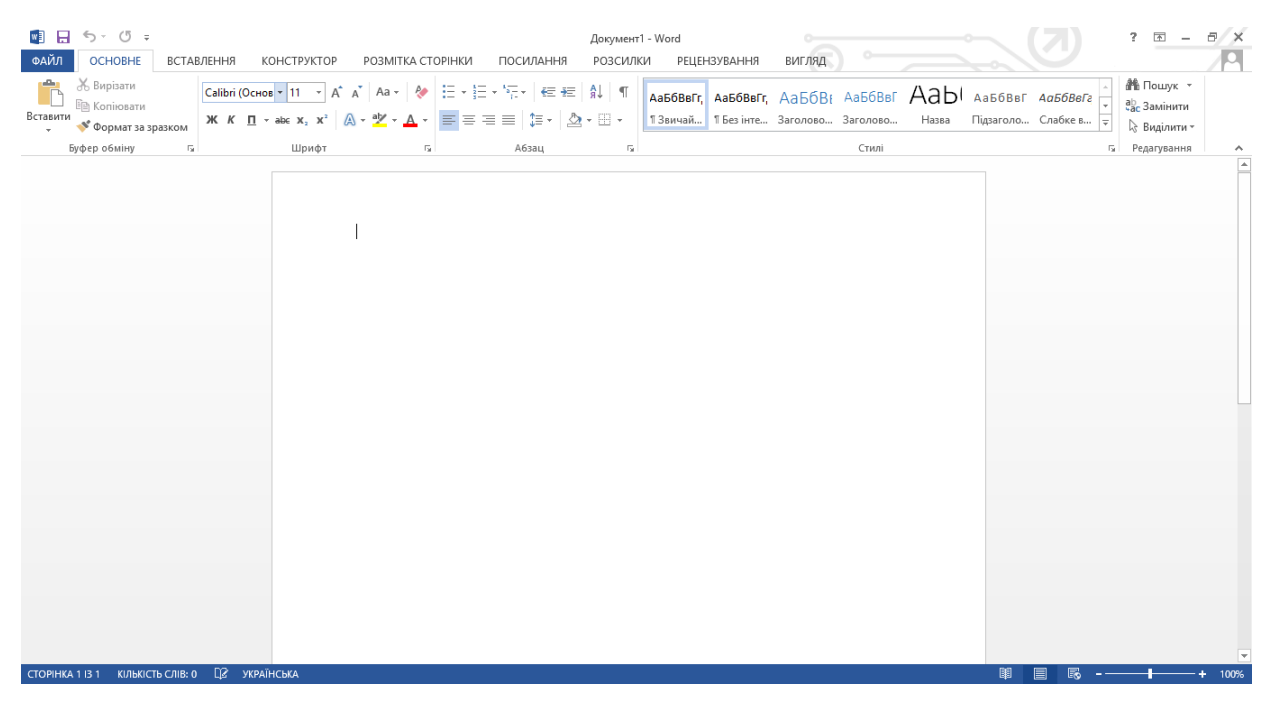

Рисунок 2.1 — Вікно Microsoft Word

Що стосується **написання дипломної роботи в Microsoft Office**, то з одного боку ця програма є досить простою в освоєнні. Більшість простих дій в цьому текстовому процесорі виконуються інтуїтивно. На панелі інструментів є заготовки, що виконують необхідні дії: зміна шрифту, зміна кольору, зміна вирівнювання і т.д. Більшість людей користуються саме цим додатком, при підготовці власних дипломних робіт.

Але при роботі із Microsoft Office є й мінуси. Мабуть найвідоміший мінус в тому, що при додаванні в текст якогось зображення, діаграми або таблиці, вся попередня структура файлу може зруйнуватися й це спричиняє потребу в повторному редагуванню та налаштовуванню тексту. А коли необхідно виконати все згідно з стандартом, це може стати великою проблемою. Не кажучи вже про значну часозатратність на цей процес. Як наслідок, виконавець витрачає значну кількість часу на те, щоб форматувати текст, та приводити весь майбутній

документ в норму.

Також, не можна не вказати факт, що перенесений файл на інший пристрій у форматі doc чи docx, може виглядати зовсім по іншому, й це може стати проблемою наприклад при друкуванні готового диплому. Більш того, за допомогою Microsoft Word іноді розповсюджують комп'ютерні віруси.

Але, оскільки головна мета роботи, "перебороти" проблеми форматування тексту, та зосередитись виключно на написанні дипломної роботи, то Microsoft Word в ній використаний не був.

### <span id="page-15-0"></span>**2.3 Аналогічні текстові процесори до Microsoft Word**

Аналогічними текстовими процесорами до Microsoft Word можна назвати:

- 1) WordPad вбудований текстовий редактор в Microsoft Windows, що має досить скромний функціонал й тому навряд чи стане гарним інструментом для цієї цілі;
- 2) Google Docs онлайн графічний процесор, досить зручний, через можливість вести роботу одночасно на кількох пристроях, під спільним обліковим записом. А також вести роботу різним особам одночасно, через доступ за посиланням. Але він на жаль теж має проблеми з форматуванням як Microsoft Word;
- 3) OpenOffice;
- 4) LibreOffice;
- <span id="page-15-1"></span>5) WPS Office.

Останні 3 є в цілому копіями Microsoft Word, за виключенням лише того, що вони мають відкритий код та є безкоштовними.

# **Висновки до розділу 2**

У цьому розділі були розглянуті аналогічні додатки для розробки дипломної записки та обгрунтовано їх плюси та мінуси. Була проаналізована їх популярність, розказана частково їх історія та наведені зображення з цих додатків.

# **3 ВИБІР ЗАСОБІВ РОЗРОБКИ**

<span id="page-17-0"></span>Результатом роботи має стати шаблон, який буде відповідати державним стандартам, та буде розроблений на міжнародно визнаній безкоштовній системи для вертски наукових документів. Тому система буде розроблюватися мовою верстки документів ТЕХ з використанням її розширення ІАТЕХ. Система має бути зрозуміла та зручно облаштована для нового користувача, що вирішить скористатися цим шаблоном для своїх цілей. Для користування системою, користовачу необхідно буде проглянути базові поняття мов ТЕХ та ІАТЕХ, щоб мати змогу вільно нею користуватися.

### <span id="page-17-1"></span>**3.1 Мова верстки документів TeX**

Оскільки основною метою данної роботи є створення шаблону, користуючись котрим, користувач не матиме проблем з неправильними відступами, абзацами, непередбачуваним зміщенням рисунків чи таблиць, то зрозуміло що звичайний текстовий редактор Microsoft Word тут не підійде. Тому в пошуках засобів розробки було прийняте рішення використовувати спеціалізовану мову для верстки документів TEX, а саме її набору макропакетів LATEX (про це в наступному підрозділі).

Мова TeX (читається "тех") - це система комп'ютерної верстки, що була розроблена для створення комп'ютерної типографії. TeX має власний типографський знак - Т<sub>Е</sub>Х. Цю систему створив американскьий дослідник Дональд Кнут рисунок [3.1](#page-18-0), котрий пізніше отримав ступінь доктора філософії. Ця визначна людина є не тільки розробником TEX, а й автором фундаментальної праці "Мистецство програмування алгоритму Кнута-Моріса-Пратта і вважається

<span id="page-18-0"></span>одним із засновників аналізу складності алгоритмів[[21](#page-68-0)].

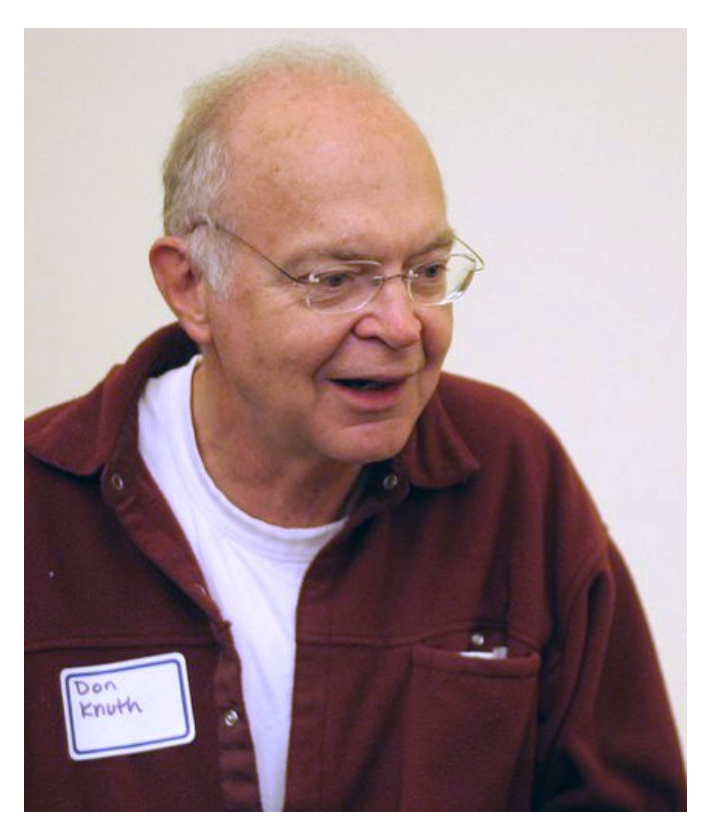

Рисунок 3.1 — Дональд Кнут

Він почав працювати над Т<sub>Е</sub>Х у 1970 році, коли написав працю "Мистецтво програмування". Через рік його запросили в Американське математичне товариство (AMS), щоб прочитати лекцію на конференції. Темами лекцій були звіти з TEX (для набору тексту) та Metafont (для розробки шрифтів, що використовуються в Т<sub>Е</sub>Х). На той час Т<sub>Е</sub>Х ще не був поширений і вважався пілотним проектом. Проте він мав деякі особливості:

- 1) Він призначався для безпосереднього використання самими авторами;
- 2) Він був безкоштовним;
- 3) Він був спроектований так, щоб мати можливість бути доступним на будьякому комп'ютері та операційній системі, та видавати однакові результати роботи.

Через це TEX дуже швидко став дуже популярним серед математиків, фізиків, астрофізиків, астрономів та різних вчених дослідників, котрим бракувало

спеціальних символів на звичайних друкарських машинках, а якість документів, що були створені в інших системах, була незадовільною [\[3\]](#page-66-3).

Ядром Т<sub>Е</sub>Х - є інтерпретатор. Базові команди в цій мові є дуже низького рівня, але на основі них, можна створити макрокоманди вищого рівня.

Мова ТЕХ суттєво відрізняється від інших поширених систем підготовки документів. Вхідний файл виглядає як звичайний текстовий файл за допомогою команд або макросів ТЕХ. Як і в будь-якій іншій мові програмування, ви можете додавати коментарі до TEX. Це значно полегшує роботу з уже створеними файлами. В результаті обробки звичайний інтерпретатор TEX створює файл у форматі DVI (незалежний від пристрою). Цей файл визначає зовнішній вигляд документа. Загалом, документи DVI виглядають однаково на різних пристроях відображення, таких як монітори та принтери.

Крім класичного інтерпретатора TEX, існують інші інтерпретатори. Наприклад, PDFTeX, який генерує PDF-файли після обробки. Найважливішою особливістю цієї мови набору є найкраща якість відображення математичних формул, чого не можуть інші системи.

Щодо дистрибутивів TEX найвідомішим дистрибутивом MS Windows є MiKTeX. Дистрибутив MiKTeX  $\epsilon$  безкоштовним дистрибутивом для T<sub>E</sub>X i LATEX і має зручний механізм для встановлення нових модулів [\[5](#page-66-4)]. Разом з редактором WinEdt він створює зручне середовище для створення наукових публікацій на системах LATEX на персональних комп'ютерах під керуванням операційної системи Windows.

Він підтримує всі функції Т<sub>Е</sub>Х, включаючи:

- компілювання файлів TEX, що містять графічні зображення тексту;
- виділення тексту кольором;
- використання та автоматичне створення різних шрифтів;
- перегляд та конвертування всіх стандартних пакетів макросів, включаючи LATEX;
- конвертування отриманих файлів DVI в різні формати;
- передавання тексту практично будь-якою мовою, включаючи автоматичне розбиття слів на склади для перенесень.

Мова TEX потрібна всім студентам, аспірантам, викладачам та вченим, що воліють створити якісну верстку тексту. Особливо тим людям, професія котрих видавництво.

## <span id="page-20-0"></span>**3.2 Набір макропакетів LaTeX**

Макропакет LATEX - це мова розміки даних та пакет макросів до мови TEX (фактично її доповнення), що створена для високоякісного оформлення документів. Де-факто вважається стандартом для підготовки будь-яких математичних і технічних текстів для публікації в наукових виданнях. LaTeX (читається "лате́х") має свій властний знакв типографії - 14Т к. 14Т к. був створений у 1980-х роках видатним американським дослідником в галузі інформатики Леслі Лампортом рисунок [3.2](#page-21-0), котрий ще є автором дисертації, що присвячена сингулярності в аналітичних диференціальних рівняннях з частинними похідними, та людиною, котра вирішила "Задачу про візантійських генералів".

Мова ІАТЕХ є безкоштовним програмним забезпеченням, доступним під публічною ліцензією проекту LaTeX Project Public License (LPPL). LPPL не сумісна з GNU GPL. Це пов'язано з тим, що змінений файл має бути чітко видно в оригіналі (зазвичай під іншим ім'ям). Це було зроблено, щоб уникнути порушення залежностей між наявними файлами та уникнути проблем із сумісністю.

Починаючи з версії 1.3, LPPL сумісна з Debian DFSG (Free Software

<span id="page-21-0"></span>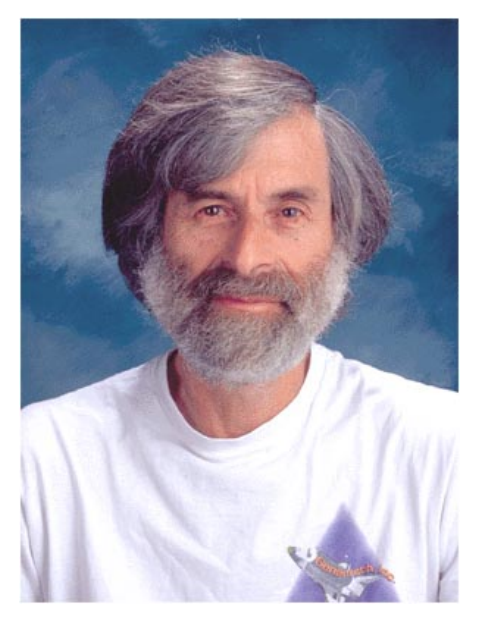

Рисунок 3.2 — Леслі Лампорт

Definition). Оскільки LATEX є безкоштовним програмним забезпеченням, його можна використовувати в багатьох операційних системах, включаючи GNU/Linux, Unix (включаючи гілки BSD), Windows, Mac OS X, RISC OS і AmigaOS [\[4](#page-66-5)].

Важливо відмітити, що жоден макропакет для Т<sub>Е</sub>Х не може розширити можливості ТеХ (все що можливо виконати в 14ТеХ, в ТеХ робиться без розширень), але, завдяки різноманітним зпрощенням, використання макропакету зазвичай дозволяє уникнути дуже витонченого програмування.

Пакет дозволяє автоматизувати різні задачі набору тексту і підготовки статей, включаючи набір тексту на декількох мовах, нумерацію розділів і формул, перехресні посилання, розміщення іллюстрацій і таблиць на сторінці, ведення бібліографії і т.д. Крім базового набору існує багато пакетів розширення для LATEX, для задоволення майже будь-яких потреб користувача. Перша версія макропакету була випущена в 1984 році, нинішня версія ж випущена в 1994 році й наразі є стабільною.

На відміну від текстових процесорів, особливу увагу в ІАТЕХ приділено відокремленню змісту статті від оформлення. Мова ІАТЕХ пропонує інструменти, котрими автор може підготувати структуровані документи, й зосередити свою увагу на змісті, а не оформленні тексту, адже цю роботу виконає програма. Що в TEX, що в LATEX - вхідні файли по суті є програмами.

Example.tex

<span id="page-22-0"></span>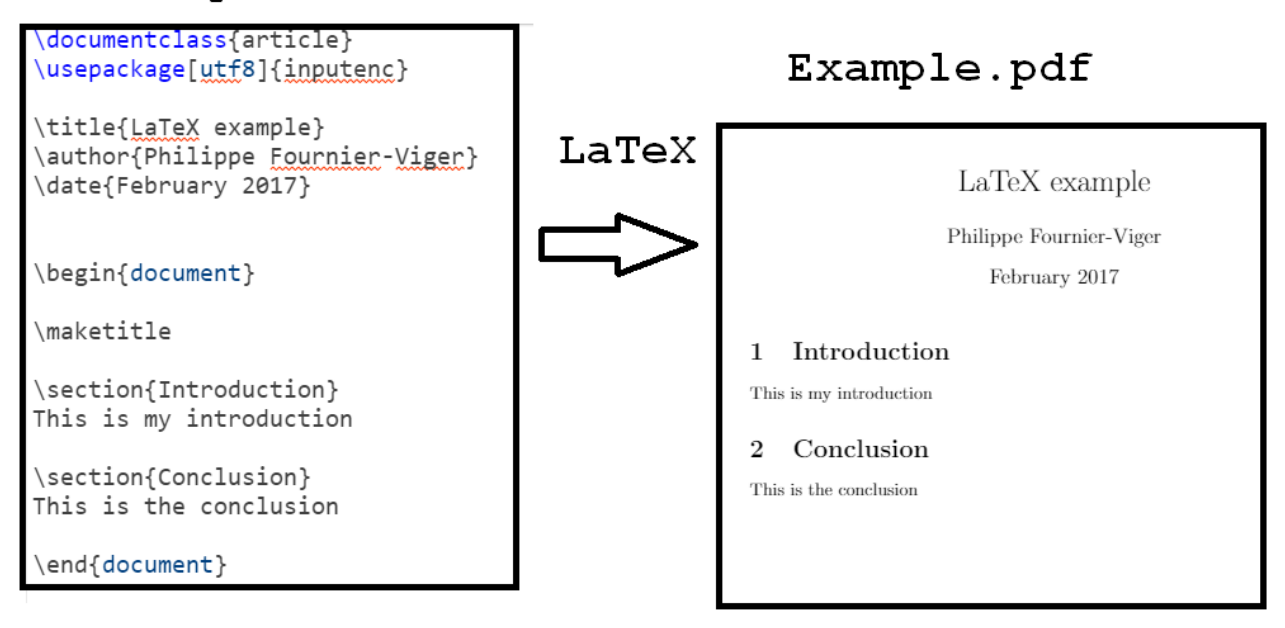

Рисунок 3.3 — Приклад програми латех

Загальний вигляд документу в ШТЕХ рисунок [3.3](#page-22-0) визначається стильовим файлом. Існує декілька стандартних стильових файлів для статей, книг, листів і т.д. Крім цього, самі видання можуть надавати власні стильові файли, що дозволяють швидко оформити публікацію, що відповідає стандартам видання.

В багатьох розвинутих комп'ютерних аналітичних системах, наприклад Maple, Mathematica, Maxima, Reduce рисунок [3.4](#page-23-0), котрі є системами ком'ютерної алгерби для наукових, інженерних і математичних розрахунків, можливий експорт документів у форматі \*.tex.

Для представлення формул в Вікіпедії також використовують Т<sub>Е</sub>Х нотацію, що дозволяє легко скопіювати готову формулу з Вікіпедії у власний документ.

Термін LATEX стосується лише мови розмітки, він не є текстовим редактором. Для того, щоб створити документ за його допомогою, треба набрати .tex-файл за

<span id="page-23-0"></span>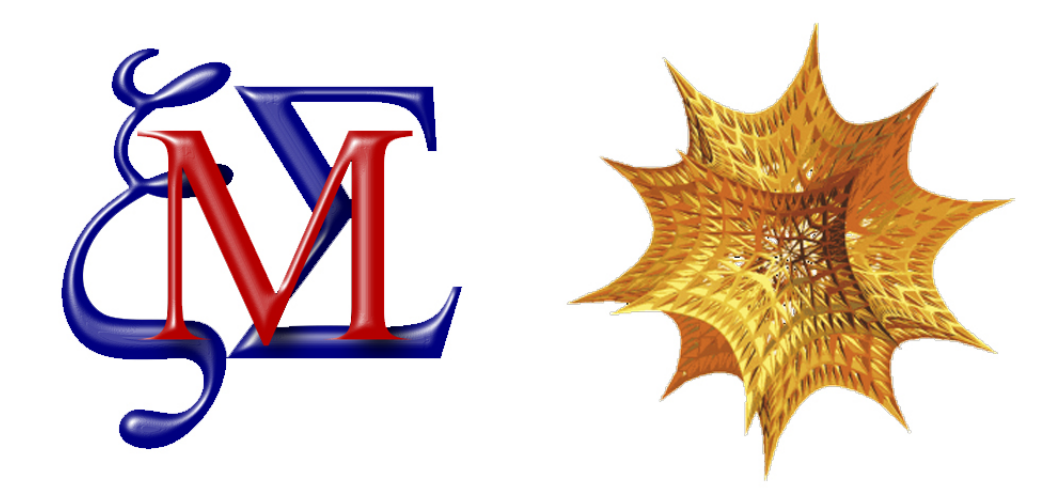

Рисунок 3.4 — Логотип систем Mathematica і Maxima

допомогою якогось текстового редактора. В принципі, підійде будь-який редактор, але більшість людей вважає за краще використовувати спеціалізовані, які так чи інакше полегшують роботу з набору тексту LATEX-розмітки.

Будучи розповсюджуваним під ліцензією LaTeX Project Public License, LATEX належить до вільного програмного забезпечення.

Документ в  $\angle$  Пех – це текстовий файл, якій містить в собі спеціальні команди мови розмітки. Документ складається з преамбули й тіла.

Преамбула рисунок [3.5](#page-23-1) містить інформацію про клас документа, використані пакети макросів, та додатково іншу допоміжну інформацію, як ось автор та дата створення:

<span id="page-23-1"></span>\documentclass[12pt]{article} % Обрано клас документу та розмір шрифта \usepackage[ukrainian]{babel} % Підтримка української мови \title{Normal Distribution} \date{\today}

Рисунок 3.5 — Приклад преамбули

Тіло ж документа рисунок [3.6](#page-24-0) вміщує в собі сам текст, зображення, таблиці

і т.д. та команди розмітки. Тіло має бути розміщеним в оточенні document, котрий почнається з команди \begin{document} та закінчується командою \end{document}.

<span id="page-24-0"></span>\begin{document} The normal distribution was first introduced by Abraham de Moivre in an article in 1734, which was reprinted in the second edition of his \textit{The Doctrine of Chances} (1738) in the context of approximating certain binomial distributions for large \$n\$. His result was extended by Laplace in his book \textit{Analytical Theory of Probabilities} (1812), and is now called the theorem of de Moivre-Laplace. \end{document}

Рисунок 3.6 — Приклад тіла

Можливості системи, в принципі, не обмежені (завдяки механізму програмування нових макросів). Ось список деяких можливостей, що пропонуються стандартними макросами та тими, які можна завантажити з сервера CTAN:

- 1) Алгоритми розміщення переносів, визначення міжмовних прогалин, балансування тексту в абзацах;
- 2) Автоматична генерація змісту, списку ілюстрацій, таблиць тощо;
- 3) Механізм роботи з перехресними посиланнями на формули, таблиці, ілюстрації, їхній номер або сторінку;
- 4) Механізм цитування бібліографічних джерел, роботи з бібліографічними картотеками;
- 5) Розміщення ілюстрацій (ілюстрації, таблиці та підписи до них автоматично розміщуються на сторінці та нумеруються);
- 6) Оформлення математичних формул; можливість набирати багаторядкові формули; великий вибір математичних символів;
- 7) Оформлення хімічних формул та структурних схем молекул органічної та неорганічної хімії;
- 8) Оформлення графів, схем, діаграм, синтаксичних графів;

9) Оформлення алгоритмів, вихідних текстів програм (які можуть включатися в текст безпосередньо зі своїх файлів) із синтаксичним підсвічуванням;

10) Розбивка документа деякі частини (тематичні карти).

Розширені засоби роботи з бібліографічними даними надаються програмою BibTeX. Базові можливості роботи з математичними формулами розширюються за допомогою AMS-LaTeX[[14\]](#page-67-1).

Поточна версія LATEX — LaTeX2e. Довгий час передбачалося, що буде версія 3, але пізніше розробники вирішили покращити поточну версію ІАТЕХ.

Існують також комерційні реалізації всього TEX, де розробники можуть додавати різні функції, наприклад, додавати гарнітури або надавати підтримку по телефону.

Існує багато збірок TeX : TeX Live (кросплатформний), teTeX (старий, TeX Live, порівняно з Unix), fpTeX (застарілий), MiKTeX (Windows), MacTeX, gwTeX (Mac OS X), OzTeX (Mac OS) ) Classic), AmigaTeX (більше недоступний) і PasTeX (AmigaOS) доступні в репозиторії Aminet[[4\]](#page-66-5).

#### <span id="page-25-0"></span>**3.3 Аналоги середовищ розробки**

Для роботи з LATEX є ряд різноманітних редакторів "кожному на свій смак". Перерахую ряд редакторів, на які була звернута увага, проте все ж таки їх не було обрано.

**Редактор TeXmaker** рисунок [3.7](#page-26-0) є одним із найпопулярніших мультиплатформенних рішень з відкритим вихідним кодом для редагування LATEX. Цей інструмент доступний для всіх основних платформ і має функції, які відмінно підходять для будь-якого текстового редактора ІАТЕХ. Щоб розпочати роботу з TeXmaker, вікно конфігурації дозволяє користувачам налаштувати

всі основні параметри свого документа  $B$ Г<sub>Е</sub>Х перед початком роботи з ним. TeXmaker також дозволяє користувачам налаштовувати перевірку орфографії та інші параметри макету документа через вікно Швидкий старт. "Подання структури" дозволяє користувачам упорядкувати свої документи в окремих розділах, помічаючи кожен з них у процесі. Вставка таблиць, математичних формул, перехресних посилань, зображень тощо в TeXmaker досить проста.

<span id="page-26-0"></span>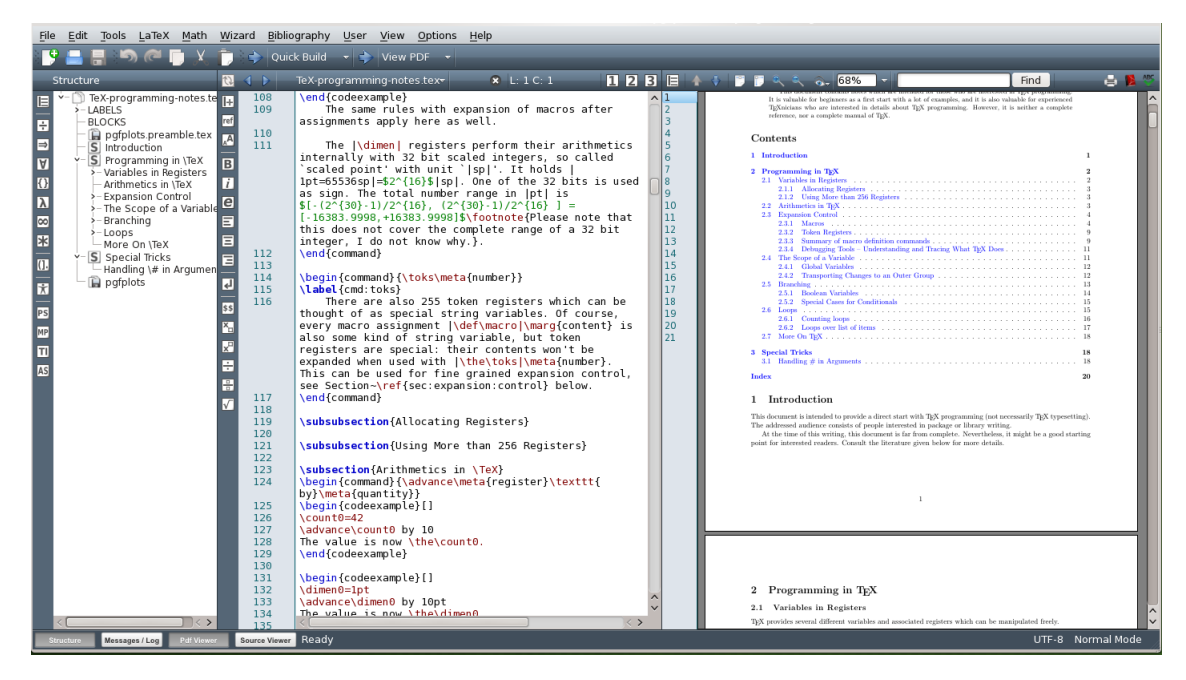

Рисунок 3.7 — Інтерфейс TeXmaker

Після того, як основи макету документа налаштовані з використанням TeXmaker, документ тепер можна скомпілювати, щоб витягти його у форматі PDF, HTML або ODF . Ще одна ключова особливість TeXmaker – це те, як він дозволяє користувачам відстежувати помилки на етапі компіляції. Усі попередження та помилки відображаються, щоб дозволити користувачеві вжити необхідних дій щодо того ж. Частини/розділи ваших документів можна легко скласти/розгорнути за допомогою TeXmaker. Цей інструмент також підходить для створення структурованого розділу бібліографії вашого документа. Комбінації клавіш працюють удосталь для TeXmaker, і це робить загальне використання цього інструменту дуже корисним.

*Основні характеристики:* підтримка Unicode, згортання коду, перевірка орфографії, вбудований переглядач PDF, автозаповнення, 370 математичних символів та багато іншого.

*Підтримувані платформи:* Windows, Mac OS X та Linux.

**Редактор TeXstudio** рисунок [3.8](#page-27-0) – ще один мультиплатформний редактор LATEX з відкритим вихідним кодом, який є досить популярним серед наукових кіл. Цей інструмент заснований на TeXmaker з відкритим вихідним кодом, про який ми щойно говорили. Редактор TeXstudio значною мірою є розширенням раніше згаданого інструменту та додає до нього додаткову підтримку та функції. Хоча весь інтерфейс може здатися схожим на TeXmaker, але додаткові функції, такі як підрахунок Word Document, аналіз частот та багато іншого, перетворили його на самостійний повноцінний інструмент редагування ІАТЕХ [\[15\]](#page-67-2).

<span id="page-27-0"></span>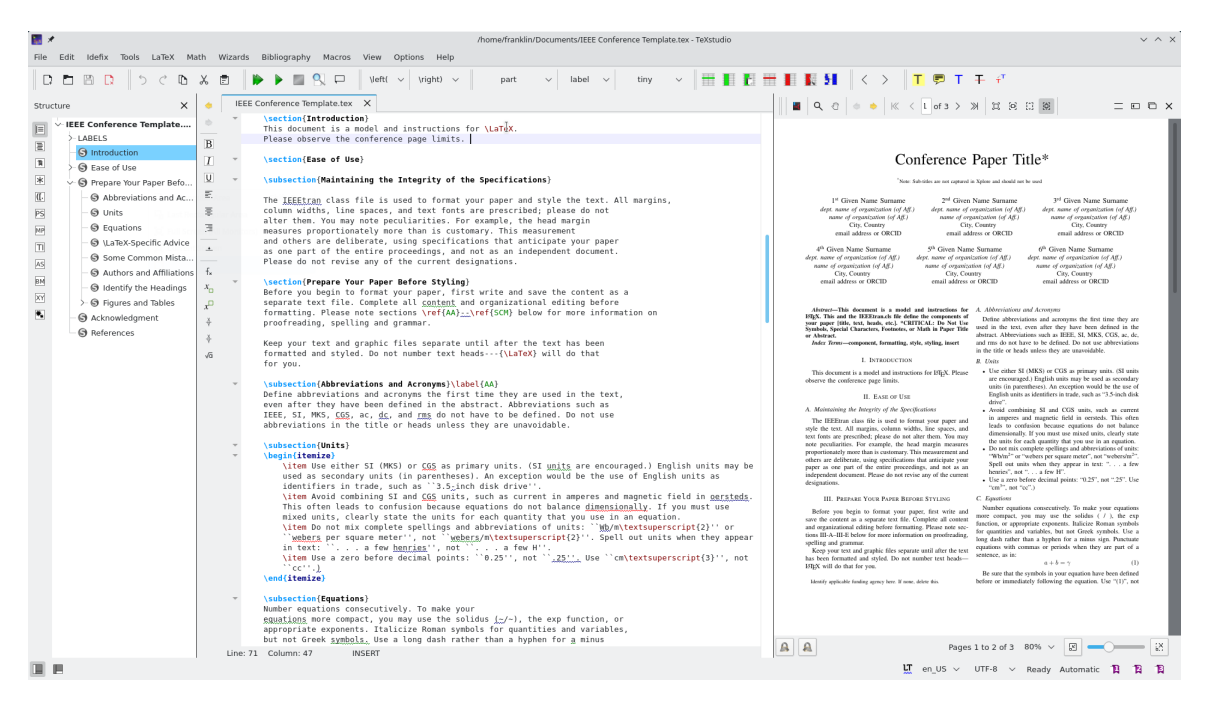

Рисунок 3.8 — Інтерфейс TeXstudio

Деякі з його ключових функцій – підсвічування синтаксису, перевірка посилань, мульти-курсори та понад 1000 математичних формул, включених до нього. Цитати є основним компонентом наукових документів, а TeXstudio підтримує накладення посилань, яке перетворює текст на посилання. Функція

Assistant у TeXstudio дозволяє будь-якій людині, яка не має повного знання редакторів LATEX, налаштувати файл та розмістити блоки зображень або таблиць у будь-якому місці документа. Зображення можна перетягувати до цього редактора, а засіб автоматичного форматування таблиць подбає про належне форматування створених таблиць. Це додаткові функції TeXstudio, крім звичайного перегляду структури, згортання коду, перевірки орфографії, автокорекції, виділення синтаксису та всіх інших функцій, якими володіє TeXmaker.

*Основні характеристики:* автозаповнення, вставка таблиць, малюнків, математичних формул, перевірка орфографії, вбудований переглядач PDF, підсвічування синтаксису, експорт у HTML та багато іншого.

*Підтримувані платформи:* Windows, Mac OS X, Linux та FreeBSD.

**Редактор TeXworks** рисунок [3.9](#page-29-0) – ще один мультиплатформний редактор з відкритим вихідним кодом 14TFX. Редактор TeXworks - це інструмент редагування LATEX, заснований на іншому редакторі LATEX з відкритим вихідним кодом – TeXshop. Він забезпечує GUI-підхід до редагування LAT<sub>EX</sub> і має багато ключових переваг, які можна знайти в попередніх інструментах. Редактор TeXworks має вбудований переглядач PDF, як і у вищезгаданих інструментах, але цей інструмент також має функцію автоматичної синхронізації.

Редактор TeXworks має багато ключових можливостей редактора LATEX, таких як автозаповнення, автокорекція, підтримка Unicode і багато іншого. Якщо потрібні основні базові можливості редактора ІАТЕХ, він відмінно помічає всі поля. Незважаючи на те, що цей інструмент не має багато ключових функцій, його мінімалістичний підхід до редагування ІАТЕХ дозволяє виконати роботу, не замислюючись про його функціональність. Згортання коду, вставка графіки / таблиць, взаємодія із зовнішніми редакторами та його потужний вбудований переглядач PDF та експортер роблять цей інструмент одним із найкращих редакторів LATEX, які академічні кола часто розглядають.

*Основні характеристики:* згортання коду, автозаповнення, автокорекція,

29

<span id="page-29-0"></span>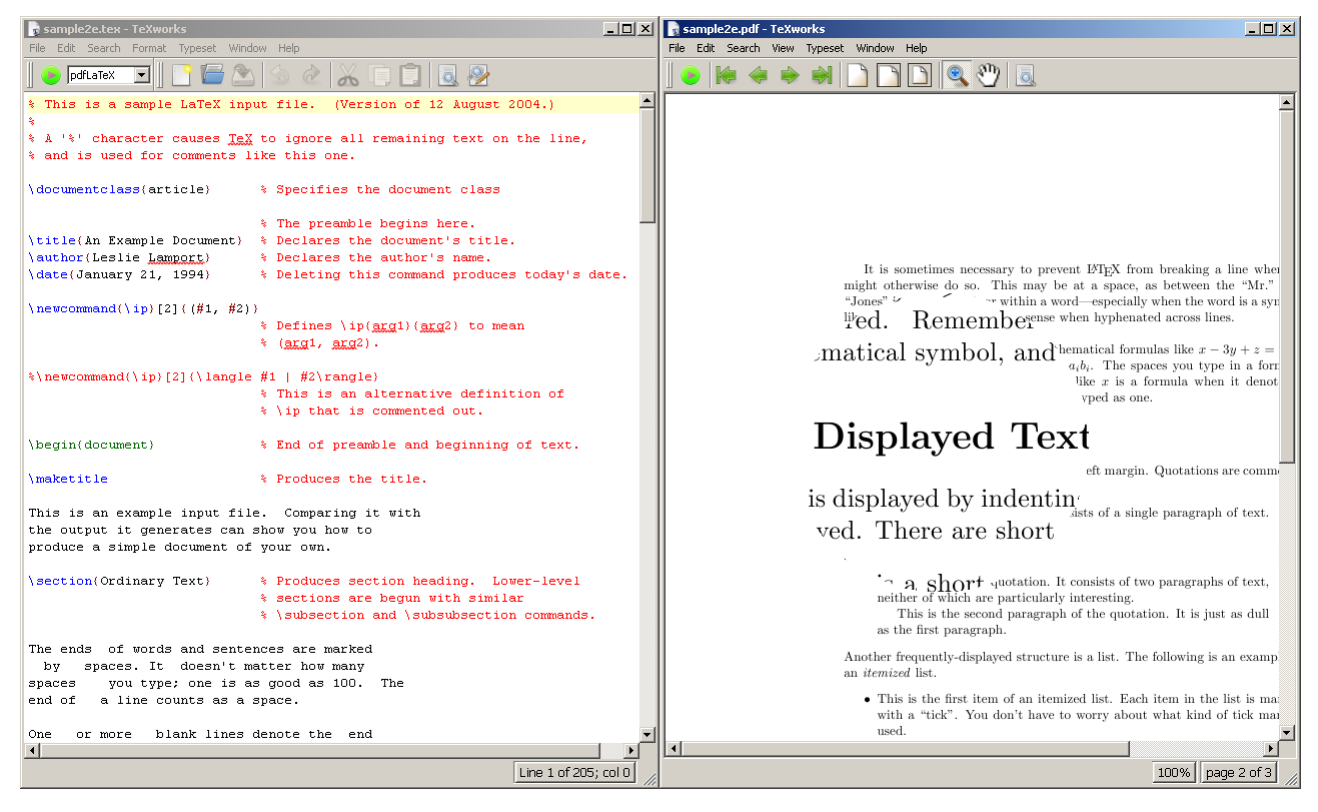

Рисунок 3.9 — Інтерфейс TeXworks

підтримка Unicode та вбудований переглядач PDF.

*Підтримувані платформи:* Windows, Mac OS X та Linux.

**Редактор Sublime Text**. Оскільки редактор Sublime Text попередньо не є редактором для LATEX, його спочатку потрібно налаштувати для робити з ним[[19](#page-67-3)]. Скористаємося ось такою інструкцією з налаштування:

- 1) Для початку скачаємо MiKTeX з офіційного сайту рисунок [3.10](#page-30-0), згідно з вашою платформою (в мене Windows 64-bit) та проведемо встановлення за стандартною процедурою [\[5\]](#page-66-4);
- 2) Погоджуємося з користувацькою угодою та ставимо кружок на пункті Download MiKTeX як на рисунку [3.11](#page-30-1);

<span id="page-30-0"></span>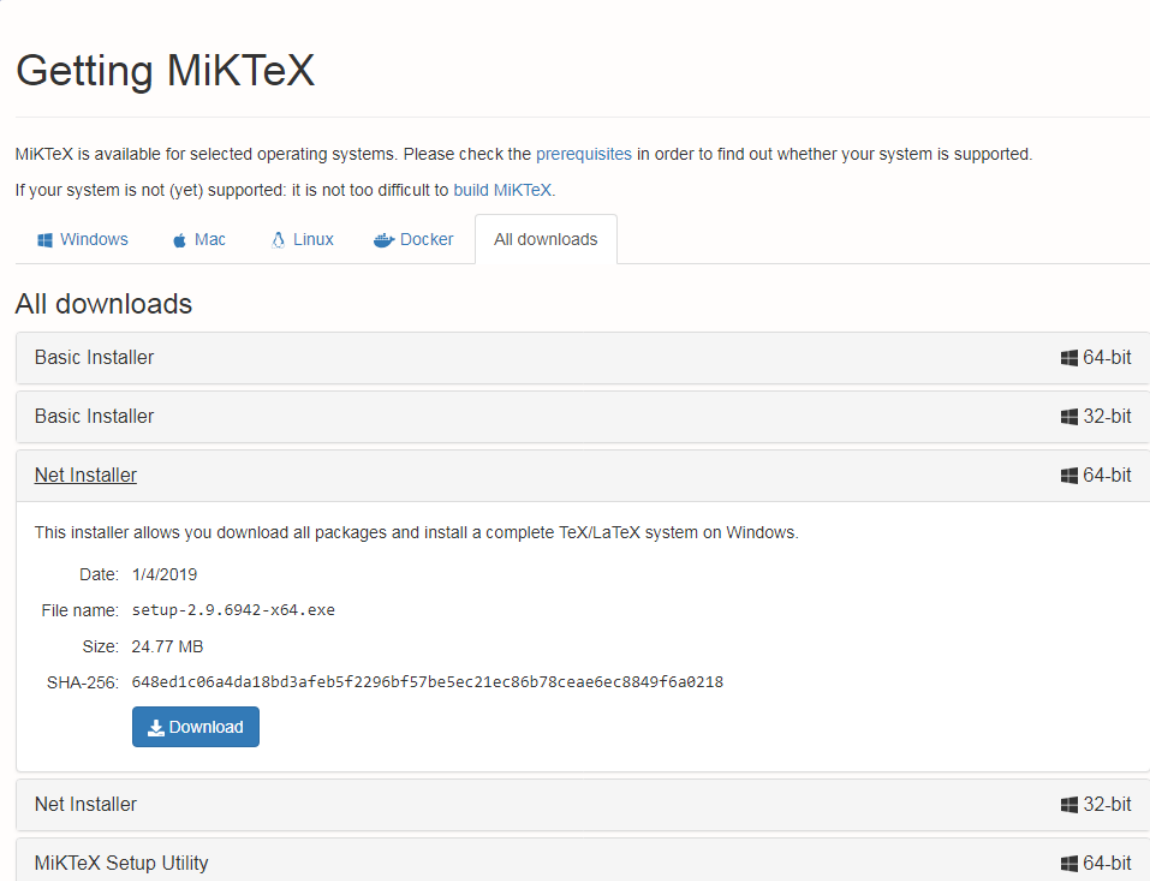

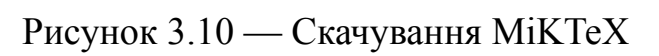

<span id="page-30-1"></span>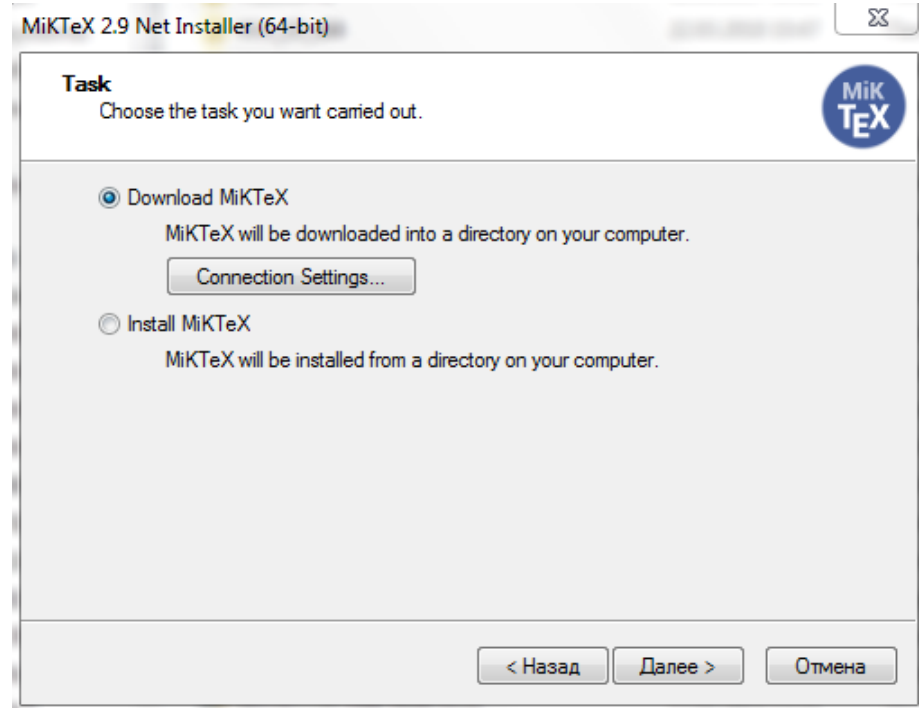

Рисунок 3.11 — Встановлення MiKTeX

- 3) Якщо використовуєте проксі, слід ввести свої налаштування в Connection settings...;
- 4) На наступному етапі обираємо Complete MiKTeX. Потім обираємо сервер і зададавши директорію, скачуємо потрібні файли;
- 5) Повернувшись до пункту 2, тепер поставте кружок на пункті Install MiKTeX та виконайте встановлення;
- 6) Після встановлення слід відкрити TeXworks та відкрити або створити в ньому будь-який файл формату .tex;
- 7) У меню, що розкривається, виберіть pdfLaTeX і клацніть по розташованому поруч трикутнику в зеленому кружку.

Відбудеться компіляція та створення PDF-файлу. Використовуючи TeXworks, можна приступати до повноцінної роботи. Але набагато зручніше використовувати LaTeX за допомогою Sublime Text. Крім зручного підсвічування та автозаповнення, тут можна подивитися зображення або формулу, що набирається, не виконуючи компіляції, тобто бачити результат під час набору. До слова, в Sublime Text можна набирати (а якщо додати відповідні плагіни, то й виконувати) коди програм безлічі мов програмування та розміток: С/С++, Java, MATLAB, PHP, HTML... ;

- 8) Тепер слід скачати і встановити з офіційних сайтів Sublime Text та Sumatra PDF. Остання дозволить переглядати створені нами PDF-документи;
- 9) Запустивши Sublime Text, відкрийте командний рядок натисканням Ctrl+shift+p і починайте вводити Package Control: Install Package, рисунок [3.12,](#page-32-0) а коли він з'явиться — клацніть та дочекайтеся налаштування зв'язку з репозиторіями;
- 10) У списку плагінів вводіть LaTeXTools і, при появі його в списку, клацніть та дочекайтеся, поки пройде інсталяція;
- 11) Далі ініціюємо налаштування за замовчуванням: Preferences/ Package

<span id="page-32-0"></span>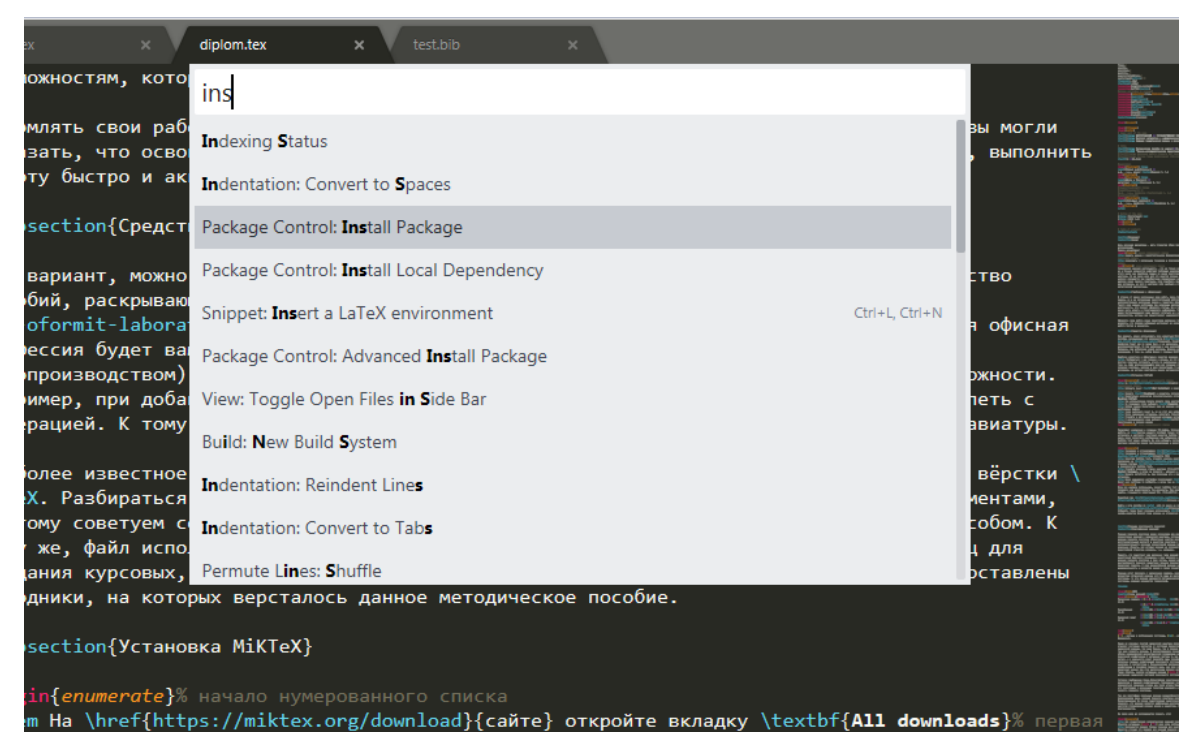

Рисунок 3.12 — Встановлення пакетів в Sublime Text

Settings/ LaTeXTools/ Reset user settings to default, а потім там Check System Якщо всі написи позеленіли, значить Sublime Text потоваришував із Sumatra та LaTeX, і тепер можна створювати чи редагувати tex-документи. При натисканні ctrl+B відбувається трансляція і, якщо немає помилок, відкривається згорнутий PDF. Ctrl+shift+B — Виберіть тип складання;

12) На останок в Package Control: Install Package набираємо Julia, завантажуємо плагін і тепер у вкладці View/Syntax серед інших мов з'явилася Джуліа, а значить тепер можна набирати програми цією мовою з підсвічуванням та грецькими літерами, а також зберігати файли в форматі .jl.

При збереженні файлів буде зручно всередині проводити розбиття на модулі, як на рисунку [3.13](#page-33-0).

Код набраний у Sublime text і збережений у форматі .jl можна виконувати в REPL, як на рисунку [3.14](#page-33-1).

<span id="page-33-0"></span>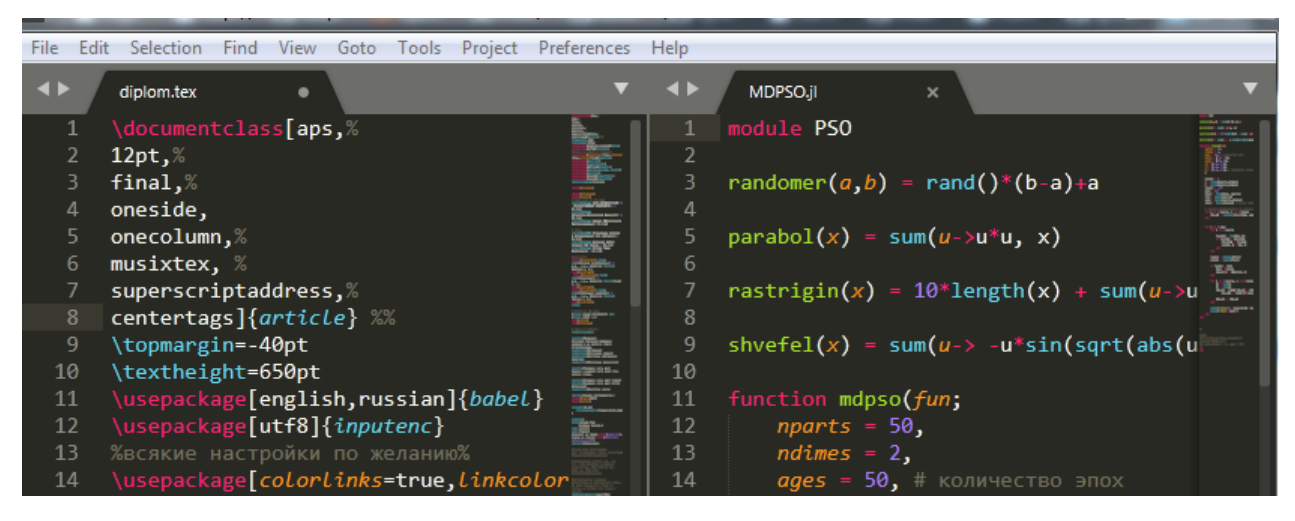

Рисунок 3.13 — Розбиття на модулі в Sublime Text

<span id="page-33-1"></span>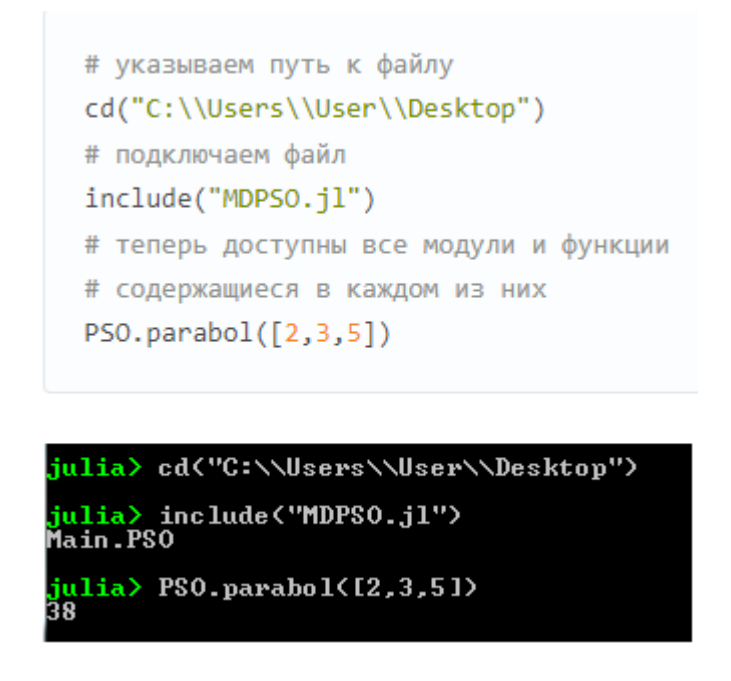

Рисунок 3.14 — Виконання коду, створеного в Sublime Text

На цьому встановлення й налаштування завершено. Як бачите, відразу Sublime не може працювати з IATEX й тому такий спосіб роботи з ним особисто мені не сподобався і я надаю перевагу програмам, що спеціально створені для цього.

## <span id="page-34-0"></span>**3.4 Середовище розробки Overleaf**

При створенні продукту й спробувавши різні редактори, я надав перевагу онлайн редактору LAT<sub>EX</sub> що називається Overleaf, рисунок [3.15,](#page-34-1) за посиланням [[7\]](#page-66-6).

<span id="page-34-1"></span>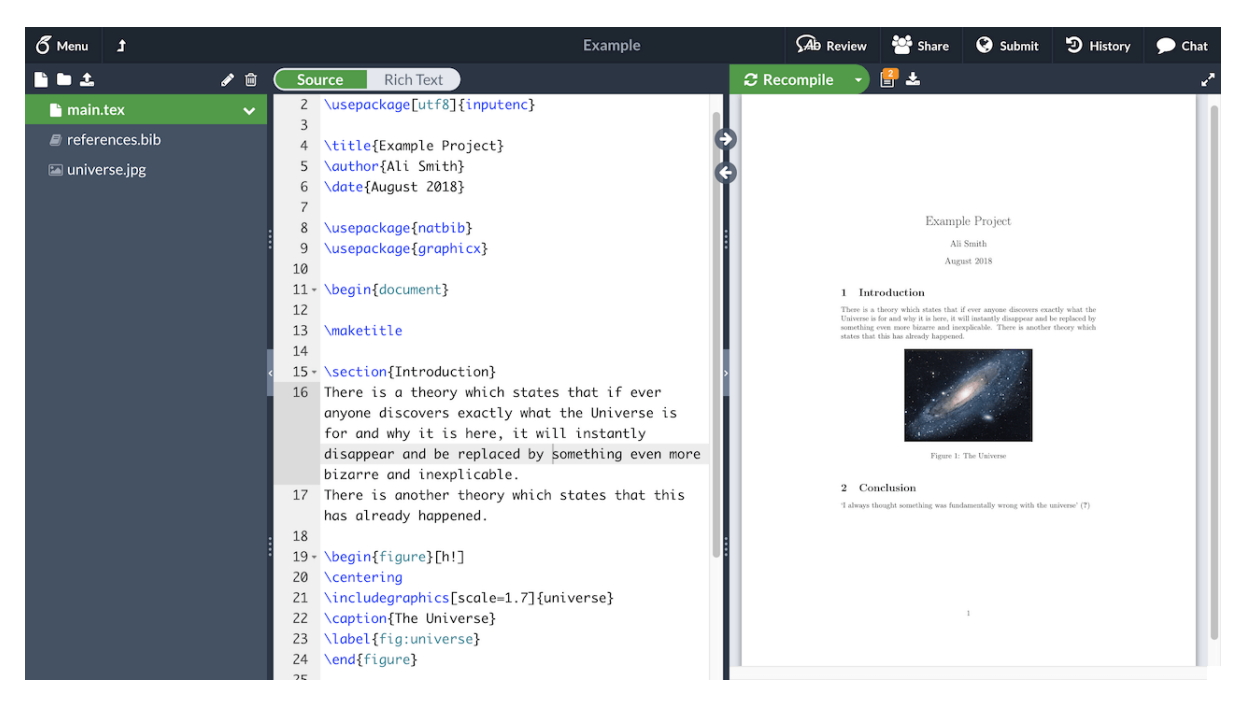

Рисунок 3.15 — Загальний вигляд редактора Overleaf

Цьому редактору надають перевагу багато вчених та видань, через ряд його особливостей:

- 1) По перше, цей редактор є безкоштовним, для звичайного використання, відкритим та онлайн. Для його використання слід зареєструватися і після цього ви зможете працювати з вашими проектами із будь-якого вашого пристрою під цим обліковим записом. Тобто не потрібно кожен раз переносити файли проектів з пристрою на пристрій, якщо ви наприклад почали роботу на робочому комп'ютері, а потім хочете продовжити роботу вдома з власного ноутбуку;
- 2) По друге, оскільки редактор є онлайн додатком, не потрібно встановлювати жодоного додаткового софту. Оскільки для роботи з ІАТЕХ наобхідно

додавати багато сторонніх пакетів, це іноді визиває труднощі. В Overleaf більшість необхідних пакетів в ньому вже встановлені, й тому працюючи з LATEX в вас не виникне жодних проблем. Також є можливість, натиснувши одну кнопку, отримати ваш готовий проект в PDF-форматі;

- 3) По третє, Overleaf має можливість сумісної розробки одного проекту. Тобто ви, разом з вашими колегами, зможете одночасно працювати в одному проекті, допомагаючи одне одному, випрявляючи помилки і т.д. Також документ можна легко передати в соціальні мережі або в GitHub, щоб опублікувати його в маси;
- 4) Ще один пункт, которий я можу відзначити в плюси Overleaf, це можливість ввімкнути режим перегляду документу в реальному часі, по ходу того як ви його заповнюєте. Документ буде автоматично оновлюватися й показувати зміни в ньому;
- 5) Останнє, але не менш важливе, що я можу відмітити про цей редактор, це його базу знань. В цій базі зберігаються сотні готових шаблонів, котрі розробили люди з усіх куточків світу, й котрі може використати в власних цілях будь-хто бажаючий. Але це не все. В Overleaf є ще цілий довідник по LATEX, на англійській мові, котрий можна сміливо використати для вивчення цієї мови верстки. Також, якщо в документі буде надрукована команда з помилкою, Overleaf вкаже на це, та за можливості, надасть посилання на інформацію щодо цієї помилки в своїй базі знань. Дуже зручно як на мене. А також для осіб, що раніше працювали з WYSIWIG редакторами це пришвидшить перехід на Overleaf;
- <span id="page-35-0"></span>6) На жаль немає ідеальних систем і в Overleaf є кілька мінусів. Перший - це потреба в постійному підключенні до інтернету (що може бути проблемним в наш час), для того щоб продовжувати роботу. Ну це й зрозуміло, тому что що це онлайн-редактор. А другий, оскільки це онлайн редактор, то всі обробки ваших документів відбуваются не на вашому власному комп'ютері,
а на серверах Overleaf, через що обробка йде за трохи більший час. Проте як на мене, враховуючи попередні плюси, цим фактором можна знехтувати. Все ж таки обробка, особисто в мене, займає декілька секунд.

## **Висновки до розділу 3**

В третьому розділі були розглянуті програмні засоби, що потрібні для вирішення поставленої задачі. Було наведено приклади засобів, що не були обрані по тій чи іншій причині, а також розглянуто в деталях обране середовище онлайн розробки Overleaf та мову верстки LATEX.

# **4 РОЗРОБКА ПРОГРАМНОГО ПРОДУКТУ**

Розроблювана система являє собою код на наборі макропакетів  $\triangle E$ FX, що формує шаблон, готовий до заповнення власними даними користувача. Загалом шаблон поділений на декілька підфайлів задля зручності використання. Створення й використання шаблону було здійснено в онлайн-редакторі Overleaf, на комп'ютері під керуванням операційної системи Microsoft Windows.

## **4.1 Загальний опис структури шаблону**

Готовий програмний продукт (шаблон) являє собою ряд пов'язаних між собою .tex файлів, що разом формують повноцінний шаблон до дипломної роботи. Звісно, все можна було розмістити в одному файлі, але це було би доволі не зручно для орієнтування по шаблону. Отже було здійснення шаблону на такі підфайли:

- 1) preamble.tex;
- 2) main.tex;
- 3) title.tex;
- 4) task.tex;
- 5) abstract.tex;
- 6) terminology.tex;
- 7) introduction.tex;
- 8) sections.tex;
- 9) conclusion.tex;
- 10) bibliography.tex.

Отже, розпишемо функції кожного з файлів в наступних підрозділах.

## **4.2 Файл preamble.tex**

Файл preable.tex на рисунку [4.1](#page-38-0) являє собою преамбулу, одну з двох ключових складових документів LATEX. В преамбулі задається тип документа, використовувані мови, бібліотеки та набори макросів. В цілому саме вона задає весь зовнішній вигляд документа. Будь-що в  $\mathbb{F}$ FX, що починається з символу  $\setminus$ вважається командою і не буде показано в тексті. Преамбулою вважається все що знаходиться до команди \begin{document}. Всі бібліотеки або пакети підключаються командою \usepackage{}, тому надалі буду вказувати тільки те, що знаходиться в фігурних дужках.

<span id="page-38-0"></span>

| $\angle$ = images                   |                              | 1 %%% Шрифти                                                                |  |  |  |  |  |  |  |
|-------------------------------------|------------------------------|-----------------------------------------------------------------------------|--|--|--|--|--|--|--|
|                                     | $\overline{2}$               | \usepackage[english,ukrainian]{babel}                                       |  |  |  |  |  |  |  |
| $\blacksquare$ abstract.tex         |                              | 3<br>\addto\captionsukrainian{\def\refname{CNИCOK ВИКОРИСТАНИХ ДЖЕРЕЛ}}     |  |  |  |  |  |  |  |
|                                     | 4                            | \addto\captionsukrainian{\renewcommand{\figurename}{PucyHok}}               |  |  |  |  |  |  |  |
| $\blacksquare$ bibliography.tex     | 5                            | \setlength\parindent{1.25cm} % Абзацний відступ                             |  |  |  |  |  |  |  |
| $\blacksquare$ conclusion.tex       | 6                            | \usepackage{fontspec}                                                       |  |  |  |  |  |  |  |
|                                     | $\overline{\phantom{a}}$     | \setmainfont{Times New Roman}                                               |  |  |  |  |  |  |  |
| $\blacksquare$ introduction.tex     | 9                            | 8<br>\setsansfont{Arial}                                                    |  |  |  |  |  |  |  |
|                                     |                              | \setmonofont{Fira Code}                                                     |  |  |  |  |  |  |  |
| $\blacksquare$ main.tex             | 10<br>11                     | \usepackage{setspace} % Міжрядковий інтервал<br>\onehalfspacing % 1.5<br>96 |  |  |  |  |  |  |  |
| preamble.tex<br>š                   | 12                           | \usepackage{lipsum} <i>% Міжрядковий інтервал</i>                           |  |  |  |  |  |  |  |
|                                     | 13                           | \linespread{1.5}                                                            |  |  |  |  |  |  |  |
| $\blacksquare$ sections.tex         | 14                           |                                                                             |  |  |  |  |  |  |  |
| $\blacksquare$ task.tex             | 15                           | % відключення переносів                                                     |  |  |  |  |  |  |  |
|                                     | 16                           | \usepackage{ragged2e}                                                       |  |  |  |  |  |  |  |
| $\blacksquare$ terminology.tex      | \usepackage{microtype}<br>17 |                                                                             |  |  |  |  |  |  |  |
|                                     | 18                           | \justifying                                                                 |  |  |  |  |  |  |  |
| $\blacksquare$ testing zone.tex     | 19                           | $\simeq$                                                                    |  |  |  |  |  |  |  |
| $\blacksquare$ title.tex            | 20                           | \tolerance=500                                                              |  |  |  |  |  |  |  |
|                                     | 21                           | \hyphenpenalty=10000                                                        |  |  |  |  |  |  |  |
|                                     | 22                           | \emergencystretch=3em                                                       |  |  |  |  |  |  |  |
|                                     | 23                           |                                                                             |  |  |  |  |  |  |  |
|                                     | 24                           | %%% Береги та колонтитули                                                   |  |  |  |  |  |  |  |
|                                     | 25                           | \usepackage{geometry}                                                       |  |  |  |  |  |  |  |
|                                     | 26                           | \geometry{top=25mm}                                                         |  |  |  |  |  |  |  |
|                                     | 27                           | \geometry{bottom=25mm}                                                      |  |  |  |  |  |  |  |
| $\cdots$                            | 28                           | \geometry{1eft=25mm}                                                        |  |  |  |  |  |  |  |
| <b>File outline</b><br>$\checkmark$ | 29                           | \geometry{right=10mm}                                                       |  |  |  |  |  |  |  |
|                                     | 30                           | \usepackage{fancyhdr}                                                       |  |  |  |  |  |  |  |
|                                     | 31                           | \pagestyle{fancy}                                                           |  |  |  |  |  |  |  |
| We can't find any                   | 32<br>33                     | \fancyhf{}                                                                  |  |  |  |  |  |  |  |
| sections or                         | 34                           | \rfoot{\thepage}<br>\renewcommand{\headrulewidth}{0mm}                      |  |  |  |  |  |  |  |
| subsections in this                 | 35                           |                                                                             |  |  |  |  |  |  |  |
| file.                               | 36                           |                                                                             |  |  |  |  |  |  |  |
| <b>Find out more</b>                | 37                           | 8888 Математика                                                             |  |  |  |  |  |  |  |
| about the file                      | 38                           | \usepackage{amsmath,amsfonts,amssymb,amsthm,mathtools}                      |  |  |  |  |  |  |  |
| outline                             | 39                           | \usepackage{euscript}                                                       |  |  |  |  |  |  |  |
|                                     | 40                           | \usepackage{mathrsfs}                                                       |  |  |  |  |  |  |  |
|                                     | 41                           |                                                                             |  |  |  |  |  |  |  |
|                                     | 42                           |                                                                             |  |  |  |  |  |  |  |
|                                     | 43                           | %%% Работа з картинками                                                     |  |  |  |  |  |  |  |
|                                     | 44                           | \usepackage{graphicx}                                                       |  |  |  |  |  |  |  |
|                                     |                              | 45 \graphicspath{{images/}} % Шлях до директорій з картинками               |  |  |  |  |  |  |  |
|                                     |                              | 46 \DeclaraCraphicsExtensions{ ndf nng ingl                                 |  |  |  |  |  |  |  |

Рисунок 4.1 — Вигляд файлу preamble.tex

Отже, почнемо опис цього файлу. Починаємо ми його з команди \usepackage{english,ukrainian}{babel}. Ця команда задає які мови будуть використані у всьому документі. Мова, котра буде вказана останньою, буде мовою всіх елементів в документі. Було задано англійську та українські мови.

Наступна команда \addto\captionukrainian{} використовується для того, щоб власноруч задати назву міток для спецрозділів або особливих вставок. В даному випадку ми дали назву для розділу "ЗМІСТ" , "СПИСОК ВИКОРИСТАНОЇ ЛІТЕРАТУРИ" та задали підпис для всіх ілюстрацій в документі форматом "Рисунок".

Далі слідує проста команда \setlength\parident{} в котрій було задано абзацний відступ для всього документу в 1,25 сантиметри, згідно з нормою ДСТУ. В місцях, де відступ необхідно прибрати, використана інша команда. Про неї пізніше.

Потім вказано команда fontenc, котра допомагає при роботі з кирилицею. Шрифт для документу був заданий за допомогою команди \setmainfont{}. Звісно був обраний шрифт Times New Roman.

Наступні дві бібліотеки були підключені, щоб регулювати міжрядкові інтервали як у всьому документі, так і вибірково для кожної сторінки. Це бібліотеки setspace та lipsum. Останньою був заданий півторакратний інтервал.

Далі вказано ряд пакетів та їх команд, котрі було використано, щоб вимкнути автоматичне перенесення слів в кінці рядка через дефіс. Були використані бібліотеки ragged2e та microtype. Також команда sloopy покращує розміщення тексту та прибирає деякі помилки форматування.

В наступному ряді команд було задано розміри полів, використовуючи бібліотеку geometry та її команду з такою ж назвою і параметрами top,bottom,left,right. Було задано верхнє, нижнє та ліве поля рівними 2,5 см, а праве 1 см. Згодом слідує команда fancyhdr, що додає цю бібліотеку, за допомогою якої відбувається керування колонтитулами (в данному випадку нас цікавить нумерація сторінок).

Потім йдуть команди, котрі потрібні для чіткого виведення математичних формул в тексті. Для цього слугують такі бібліотеки як: amsmath, amsfonts, amssymb, amsthm, mathtools. Вони допомагають правильно розміщувати формули та теореми. Також були додані ще дві бібліотеки euscript, mathrsfs, перша дає змогу використовувати спеціальні математичні символи, а друга математичні шрифти.

Для додавання зображень була підключена бібліотека graphicx, а для додавання pdf-файлів - бібліотека pdfpages. Також, що зображення автоматично шукалися в заданій папці, командою  $\gamma$ graphicspath $\{$ images/ $\}$ була задана папка images, куди ми зберігаємо ці зображення. Для того щоб не оголошувати кожен раз власноруч формат зображення, вкажемо відразу які формати будуть використані командою - DeclareGraphicsExtensions{}. Після цього буде достатньо, при виклику зображення, лише вказувати його назву, без формату. Командами \setlength\fboxsep{} та \setlength\fborule{} задаємо розміри та товщину рамки на зображеннях. І щоб включити обтікання тексту, навколо зображень, додамо пакет wrapfig.

Мабуть в будь-якій роботі необхідні таблиці й тому були додані пакети array,tabularx,tabulary,booktabs,longtable,multirow, котрі дозволяють створювати прості та складні таблиці, таблиці з особливими розмірами, кольором і тд. Також перша бібліотека дозволяє створювати масиви. Пакет datatool же дозволяє не тільки створювати таблиці на основі даних, що імпортуються, але і будувати графіки, стовпчасті і кругові діаграми.

Наступний пакет chngcntr є пакетом, що надає функції лічильника. В данному випадку, командами counterwithin{figure} і counterwithin{table} ми обраховуємо кількість рисунків та таблиць

в документі, що необхідно для їх грамотної нумерації. В наступному пакеті indentfirst ми задали автоматичний відступ у першому параграфі кожної секції. І останній пакет в цьому блоці - це titlesec, завдяки команди \titlespacing\*{}{}{}{} якого, ми задали автоматичні відступи після та перед назвами розділів і підрозділів (згідно зі стандарту на початку розділу одинарний, одинарний між назвою розділу і текстом, подвійний між розділом і підрозділом, а також одинарний між пірозділом і текстом).

Ще одна бібліотека enumitem застосовується, щоб прибрати значні відступи між пунктами в нумерованих та ненумерованих списках, а також, щоб замінити крапку після цифри/букви, на дужку, як того вимагає стандарт. В ній команда \setlist{nolistsep} забирає відступи, команда \AddEnumerateCounter{}{}{} задає нумерований список бувами до букви "м а командами \renewcommand $\{\}$ { $\}$  було вказано в ненумерованому списку використовувати дефіс на початку замість крапки, а також налаштовано роботу багаторівневих списків.

Пакет hyperref потрібен для додавання гіперпосилань в тексті. Також в ньому був налаштований колір цих посилань на чорний.

Щоб налаштувати зміст, був доданий пакет tocloft, в котрому командами  $\Gamma$  renewcommand $\{\}$ { $\}$  ми виправили автоматичні налаштування LATEX, й тому прибрали відображення назв розділів жирним шрифтом, прибрали номери сторінок жирним шрифтом, додали крапки від кінця назви розділу до номеру сторінки та задали максимально можливу вкладеність рівну трьом.

І останнє, що вказано в преамбулі, це \let\oldsection\section \renewcommand{\section}{\newpage\oldsection}, що потрібне для автоматичного початку кожного нового розділу з нової сторінки.

Ось такий вийшов перший файл preamble.tex, котрий є найголовнішим в документі, для формування його зовнішнього вигляду.

### **4.3 Файл main.tex**

В файлі main.tex на рисунку [4.2](#page-42-0) відбувається головне керування документом. Взагалі, в головному файлі можна було би написати весь документ. Але для зручності користування він був розбитий на підфайли.

<span id="page-42-0"></span>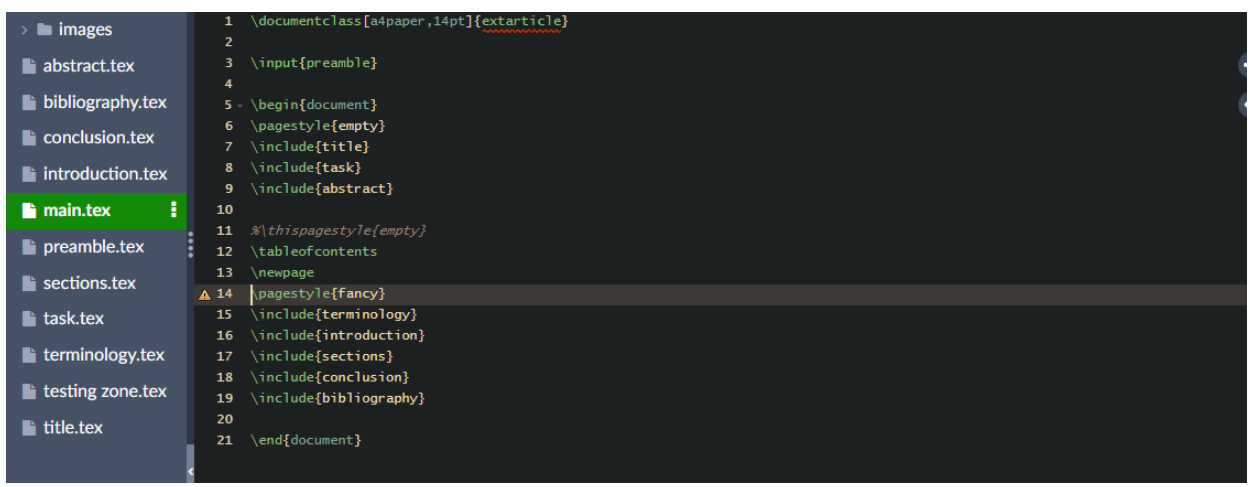

Рисунок 4.2 — Вигляд файлу main.tex

Отже починається main з команди documentclass[a4paper, 14pt] {extrarticle}. Ця команда оголошує класс документу, те, від чого залежать його майбутні властивості. Мною був обраний класс {extrarticle}, що є розширенням найпопулярнішого класу {article}. Відміною цього класу від звичайного є те, що в ньому є можливість регулювати шрифт від 8 pt до 20 pt. В звичайному ж класі задано значення за замовчуванням 12 pt, що нам не підходить.

Далі слід підключити преамбулу, для того щоб документ запрацював. Робиться це командою \input{preamble}. Після цього можна розпочати сам документ вже відомою командою \begin{document}, та відразу задаємо його кінець командою \end{document}.

Після цього, між останніми двома командами підключаємо всі наші підфайли документу за допомогою команди \include{}. Перед додаванням файлів title, task, abstract і команди tableofcontent була вказана команда \pagestyle{empty}, щоб в цих розділах не було відображено нумерацїї сторінок. А от після них, вже вказана команда \pagestyle{fancy}, котра відображення нумерації задає.

В main.tex є ще команда tableofcontents, яка формує автоматичний зміст документа. Цей зміст є повністю клікабельним й дозволяє по натиску на назви розділів і підрозділів, переміщуватися на них.

На цьому розбір файлу main.tex завершено і можна перейти до розгляду складових файлів змісту документу.

### **4.4 Файл title.tex**

В файлі title.tex, що на рисунку [4.3](#page-43-0) була створена титульна сторінка до дипломної записки, згідно з наданого університетом прикладу. Почали ми її з останньої описаної команди в минулому розділі, щоб прибрати нумерацію.

<span id="page-43-0"></span>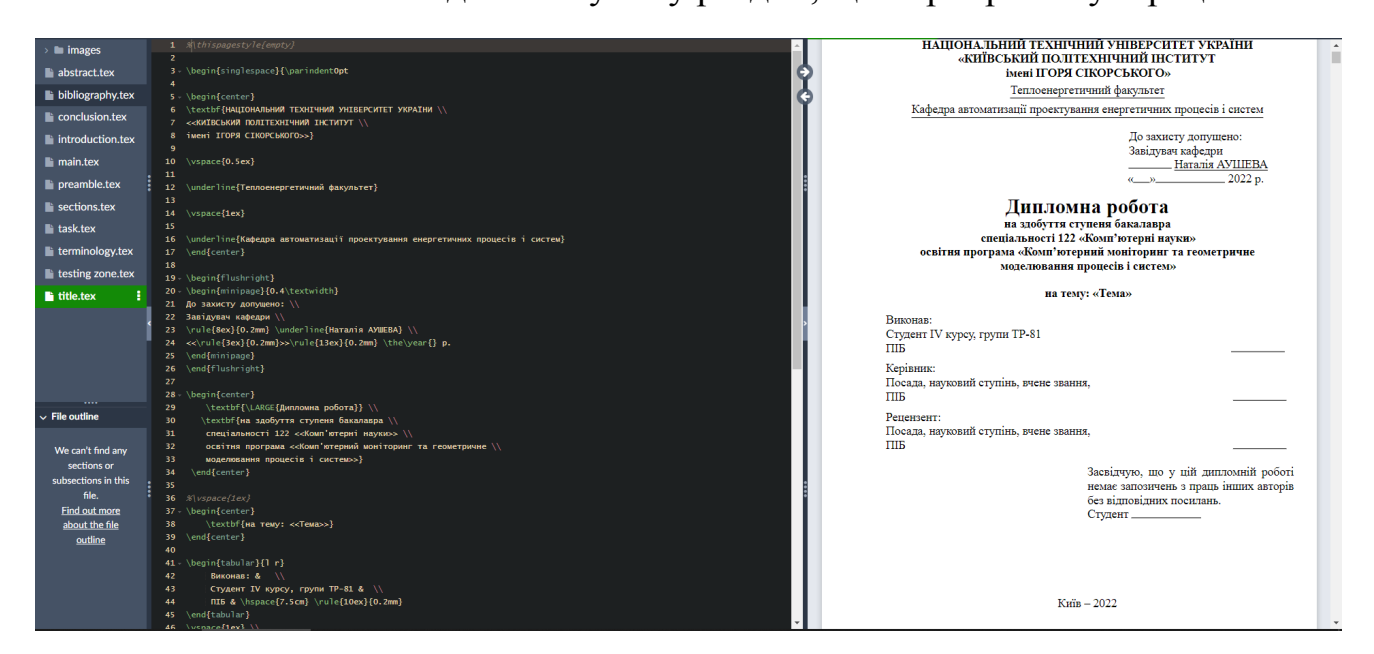

Рисунок 4.3 — Вигляд файлу title.tex із заповненням

Оскільки титульна сторінка має особливе оформлення в вигляді одиничного інтервалу, то слід виокремити її від усього документу командою

\begin{singlespace}{\parindent0pt. Це задасть одиничний інтервал до кінця цього файлу.

Далі використані звичайні вбудовані в ІАТЕХ команди, такі як:

- 1) Команда \begin{center} та \end{center} котрі починають і закінчують введення тексту з вирівнюванням посередині;
- 2) Команда \textbf{} котра весь текст, розміщений в фігурних дужках робить жирним;
- 3) Команда underline $\{\}$  котра весь текст, розміщений в фігурних дужках робить підкресленим;
- 4) Команда \vspace{} котра додає вертикальний пропуск розміром, що буде вказано в фігурних дужках;
- 5) Команда \begin{Flushright} та \end{Flushright} котрі починають і закривають введення тексту з вирівнюванням направо;
- 6) Команда \rule{}{} котра будує нижню горизонтальну лінію заданої товщини та довжини;
- 7) Команда \begin{minipage}{} та \end{minipage} котрі створюють так би мовити сторінку в сторінці. Секцію, котру можна по особливому налаштувати, окремо від загальних правил документу[[16](#page-67-0)];
- 8) Команда \begin{tabular}{} та \end{tabular} котрі створюють просту таблицю з заданою кількістю колонок та заданими розмежувачами між ними;
- 9) Команда \the\year{} котра пише поточний рік;
- 10) Та команда \vfill котра робить відступ від цього моменту і до кінця сторінки.

# **4.5 Файл task.tex**

В файлі task.exe, що на рисунку [4.4](#page-45-0) створюються сторінки з завданням на дипломну роботу, також згідно з наданим університетом прикладом.

<span id="page-45-0"></span>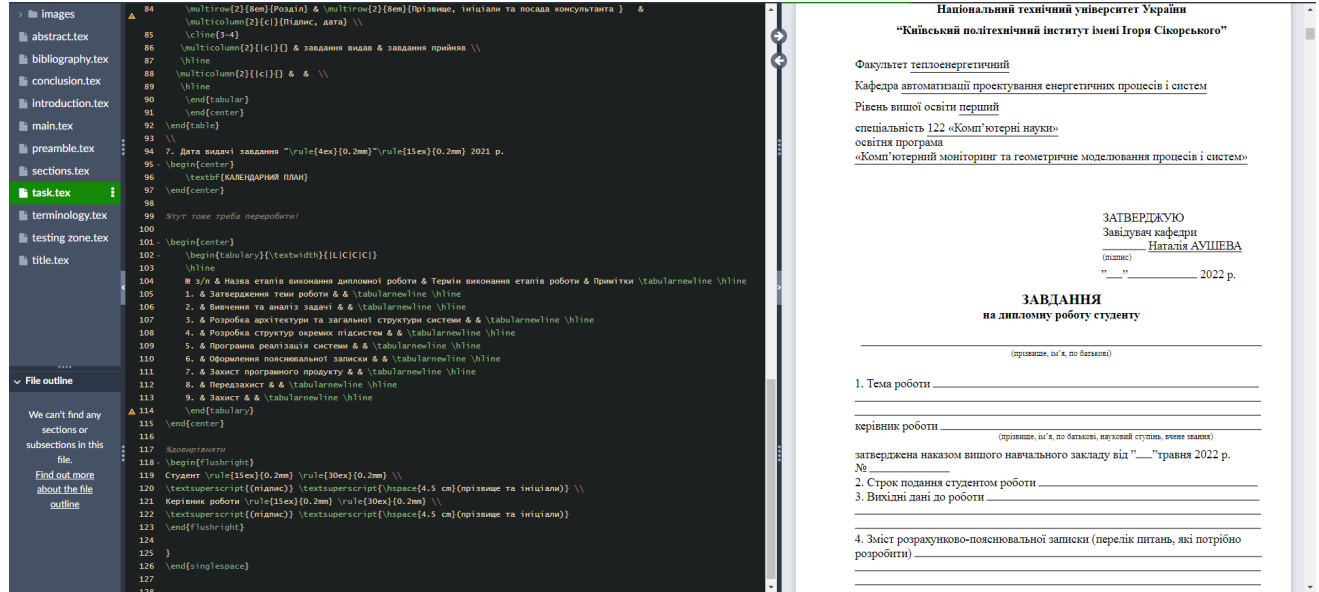

Рисунок 4.4 — Вигляд файлу task.tex із заповненням

В цьому файлі використані все ті ж команди, що й у файлі title.tex, за виключенням кількох нових:

- 1) Команда \textsuperscript котра весь текст, розміщений в ній пише у форматі дробу;
- 2) Команда \hspace[] котра задає горизонтальний пропуск на задану кількість одиниць;
- 3) Команда \multicolumn{}{}{} котра дозволяє об'єднати потрібну кількість колонок таблиці в одну;
- 4) Команди \begin{tabulary}, \end{tabulary}, \tabularnewline та \hline. Перша й друга команди відповідно починають та закривають особливий вид таблиці \tabulary, відміна котрого від звичайної в тому, що вона відбирає автоматично ширину колонок в залежності від кількості

введеного в них тексту. Третя команда слугує для початку нового рядка в цій таблиці, а остання, щоб провести між рядками горизонтальну лінію.

### **4.6 Файл abstract.tex**

В файлі abtract.tex, що на рисунку [4.5](#page-46-0) на двох сторінках двома мовами розміщено анотацію до диплому.

<span id="page-46-0"></span>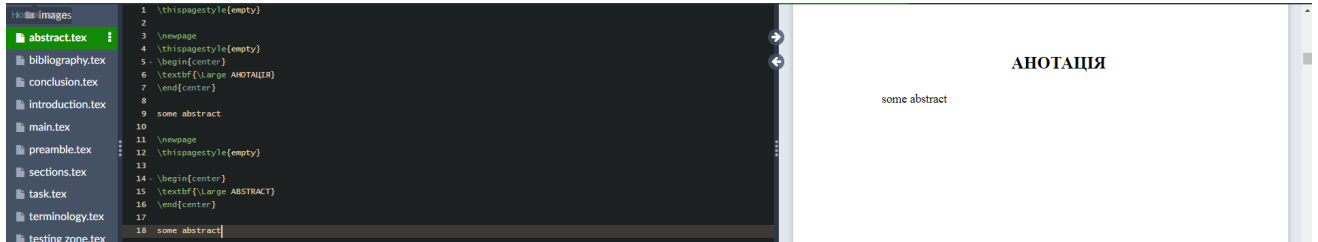

Рисунок 4.5 — Вигляд коду файлу abstract і в pdf

В цьому файлі використані звичайні функції, що розміщують надпис "АНОТАЦІЯ" та "ABSTRACT" великими жирними буквами по центру та розділювач на окремі сторінки \newpage. Також є команда \pageref{LastPage}, котра автоматично вводить кількість сторінок, беручи номер останньої сторінки в документі.

## **4.7 Файл terminology.tex**

Файл terminology.tex на рисунку [4.6](#page-47-0) формує сторінку з термінологією.

Цей файл починається з команди \phantomsection, що разом з командою \addcontentsline{toc}{section}{} дозволяє створити його як особливу секцію, котра буде міститися у змісті, проте не буде прорахована в нумерації розділів. Також робить "клікабельним" цей розділ у змісті.

<span id="page-47-0"></span>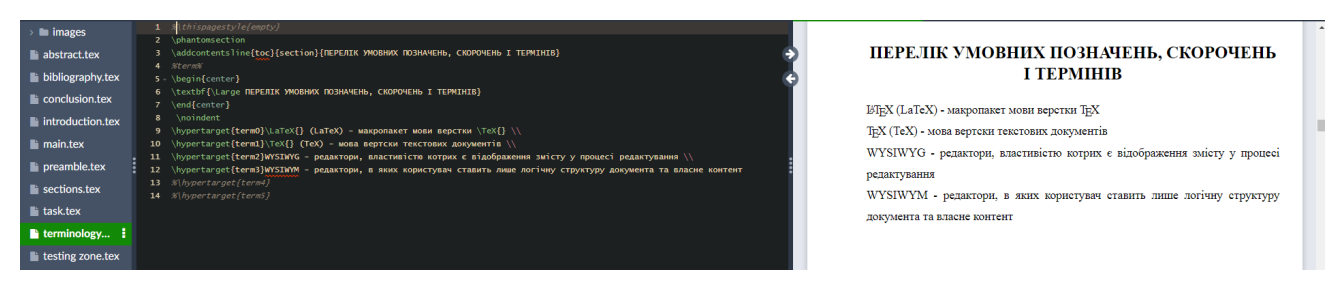

Рисунок 4.6 — Вигляд коду файлу terminology.tex і в pdf

Також тут є команда \noident, котра забирає абзацний відступ в першому рядку, що в даному випадку нам і потрібно.

І остання нова команда в цьому файлі - це \hypertarget{}{}, котра й задає терміни по черзі один за одним в стовпчик.

## **4.8 Файл introduction.tex**

Файл introduction.tex, зображений на рисунку [4.7](#page-47-1) формує вступну частину диплому.

<span id="page-47-1"></span>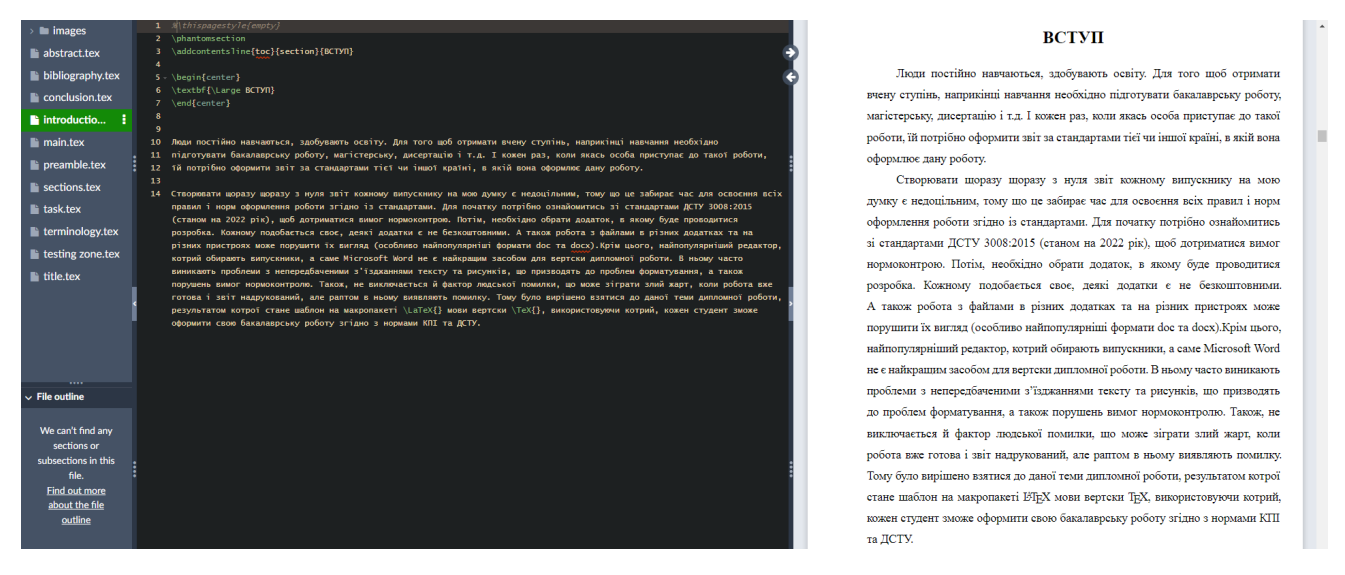

Рисунок 4.7 — Вигляд коду файлу introduction.tex і в pdf

В цьому файлі, так само як і в terminology.tex задається фантомна секція, щоб відображати і ссилатися на нього у змісті, але не нумерувати. Більше

особливостей файл не має, далі слідує лише заповнення текстом вступу.

## **4.9 Файл sections.tex**

Головним файлом, де вміщені всі розділи і їх наповнення, було вирішено зробити файл sections.tex, на рисунку [4.8.](#page-48-0)

<span id="page-48-0"></span>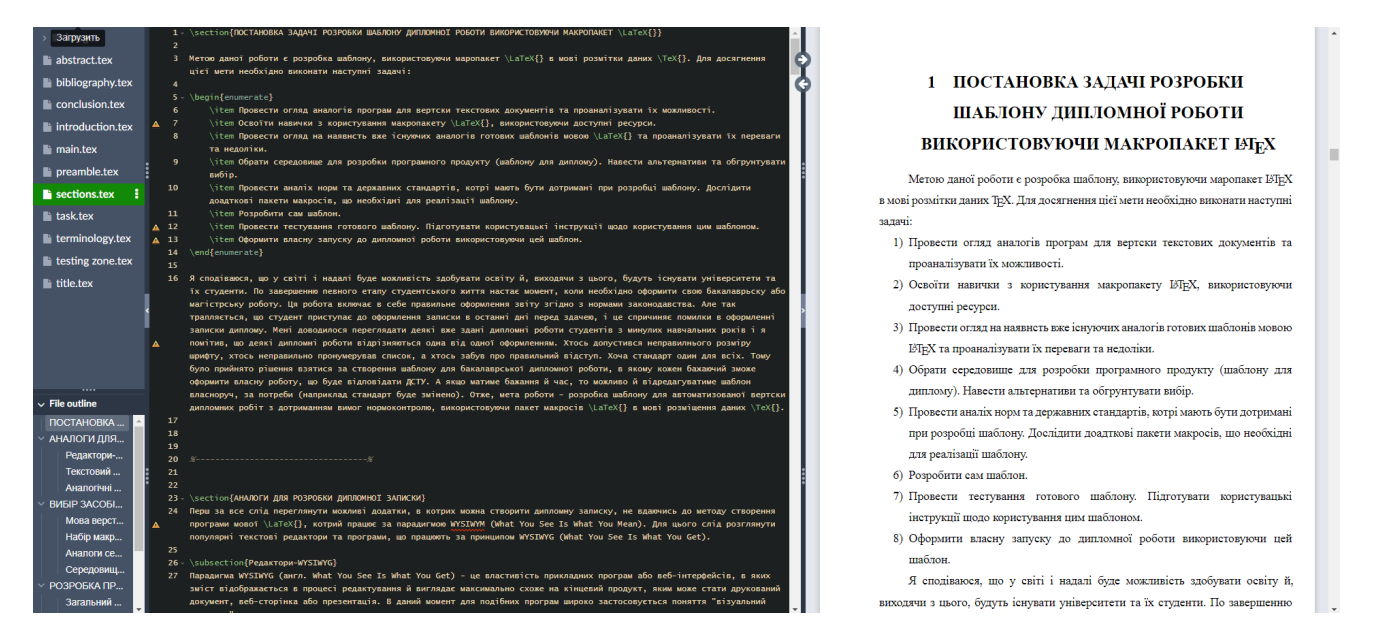

Рисунок 4.8 — Вигляд коду файлу sections.tex і в pdf

Саме в цьому файлі було написано всі розділи і підрозділи до диплому, вміщені зображення, таблиці, формули, посилання і т.д. Особливості цього розділу будуть описані в наступному розділі, котрий буде присвячений інструкціям для потенційного користувача цим шаблоном (наприклад як оголосити розділ, вставити зображення і підписати його, додати посилання).

# **4.10 Файл conclusion.tex**

Файл conclusion.tex, що на рисунку [4.9,](#page-49-0) є практично копією файлу "вступу" (introduction.tex), тільки тепер розміщений у кінці й містить в собі висновок.

<span id="page-49-0"></span>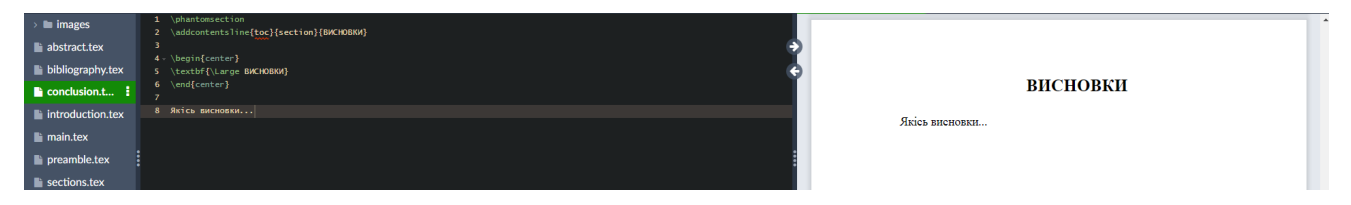

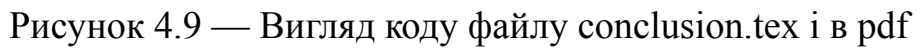

Всі налаштування ідентичні "вступу".

## **4.11 Файл bibliography.tex**

Файл bibliography.tex, що на рисунку [4.10](#page-49-1), є списком використаних джерел.

<span id="page-49-1"></span>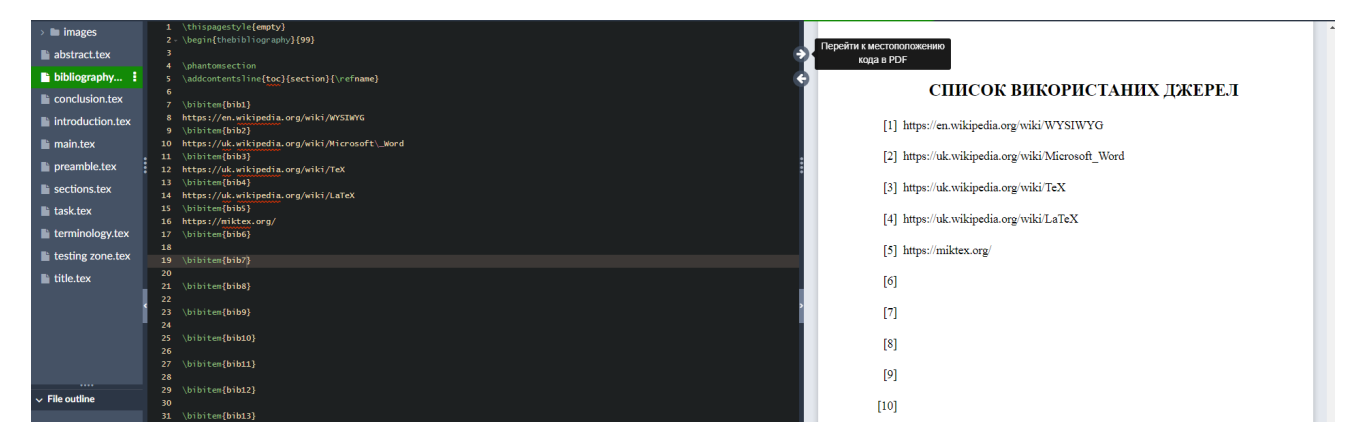

Рисунок  $4.10$  — Вигляд коду файлу bibliography.tex i в pdf

За стандартом він також не нумерується. В ньому вміщено дві нові команди. Перша - \begin{thebibliography}{}, що оголошує про початок бібліографічного списку на цій сторінці. А друга - \bibitem{bibN}, яка додає по одному кожне з джерел та автоматично присвоює йому номер та посилання. Замість N слід вказати номер бібліографічного джерела по порядку додавання.

### **4.12 Файл appendix.tex**

Останнім файлом програми є файл appendix.tex, приклад которого на рисунку [4.11.](#page-50-0)

<span id="page-50-0"></span>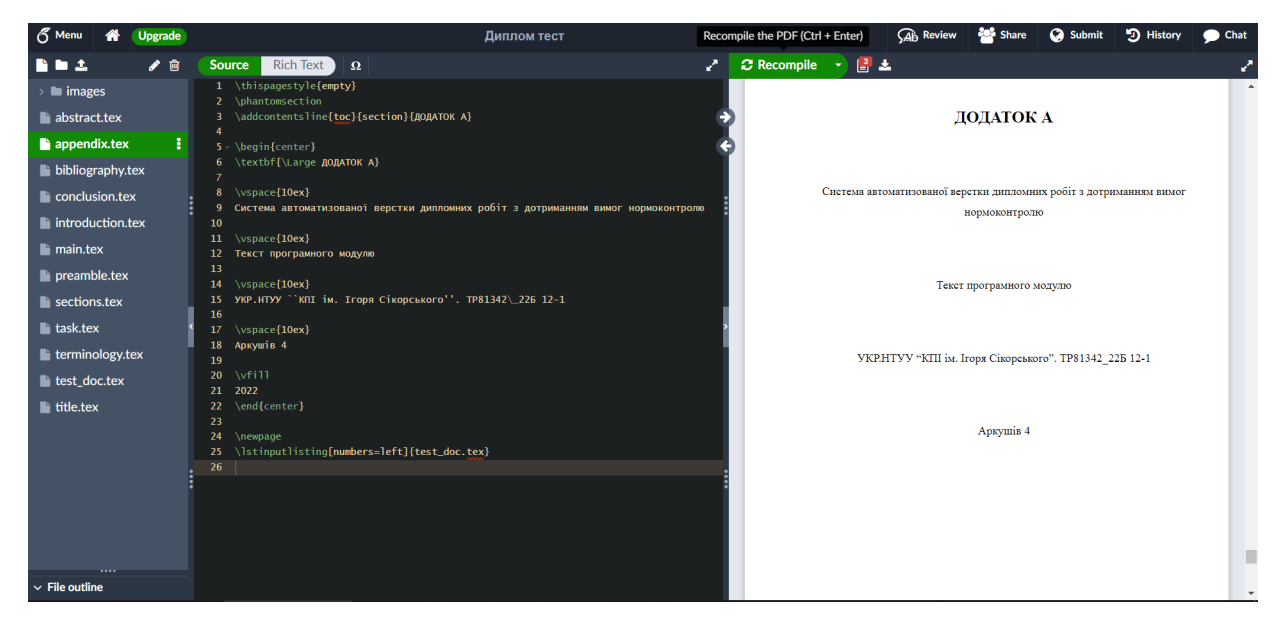

Рисунок 4.11 — Вигляд коду файлу appendix.tex і в pdf

Цей файл містить вже налаштовану сторінку додатку А, в котру лише потрібно внести власні дані. На наступній сторінці ж додається лістинг прогами. Для цього слід використати команду \lstinputlisting[numbers=left]{}, де у фігурних дужках буде задана директорія до потрібного файлу.

### **Висновки до розділу 4**

Отже, ось так виглядає шаблон, створений на  $L$ FIFX без використань сторонніх застосунків. Він вже є повністю налаштованим до роботи, потрібно тільки налаштувати його, згідно інструкції, що буде в наступному розділі, а також мати певні мінімальні знання в мові ІАТ<sub>Е</sub>Х.

# **5 РОБОТА КОРИСТУВАЧА З ШАБЛОНОМ**

Щоб користуватися шаблоном, потрібен редактору коду LATEX. Можете обрати будь-який з доступних редакторів. Я ж буду описувати дії у онлайнредакторі Overleaf, котрий і був використаний при розробці.

### **5.1 Первинне налаштування шаблону для початку роботи**

Для початку відкриємо офіціний сайт онлайн-редактору Overleaf overleaf.com[[7](#page-66-0)]. Пройдемо реєстрацію. Після чого можна створити новий проект, слід натиснути New Project як на рисунку [5.1](#page-51-0).

<span id="page-51-0"></span>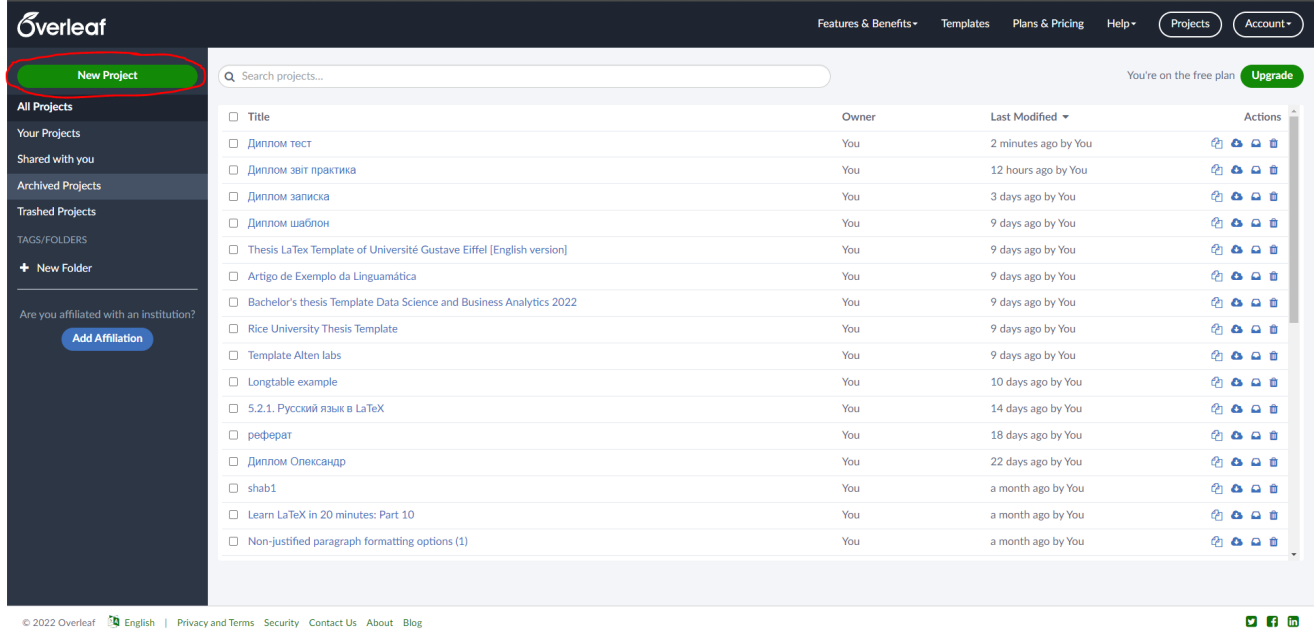

Рисунок 5.1 — Створення нового проекту в Overleaf

У вас відкриється автоматично створений документ в вигляді файлу main.tex, що містить у собі дату створення, ім'я автора, заголовок та перший розділ. Далі вам слід створити файли, за допомогою інструменту на рисунку [5.2.](#page-52-0)

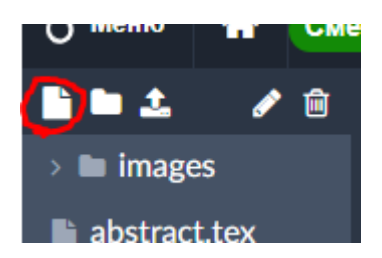

### <span id="page-52-0"></span>Рисунок 5.2 — Створення нового файлу в Overleaf

Та задати їм такі назви:

- abstract.tex файл анотації;
- appendix.tex файл додатку;
- bibliography.tex файл посилань;
- conclusion.tex файл висновку;
- introduction.tex файл вступу;
- preamble.tex файл преамбули;
- task.tex файл завдання;
- terminology.tex файл термінології;
- title.tex файл титульного листа.

А також слід створити каталог images, куди ви потім будете розміщувати власні рисунки.

Перед початком роботи з шаблоном слід обрати компілятор XeLaTeX в Меню->компілятор, як на рисунку [5.3](#page-53-0). Далі слід скопіювати код готового шаблону і все, ним можна користуватися. Щоб переглянути як виглядає шаблон без даних, можна натиснути на кнопку Recompile, що на рисунку [5.4](#page-53-1).

<span id="page-53-0"></span>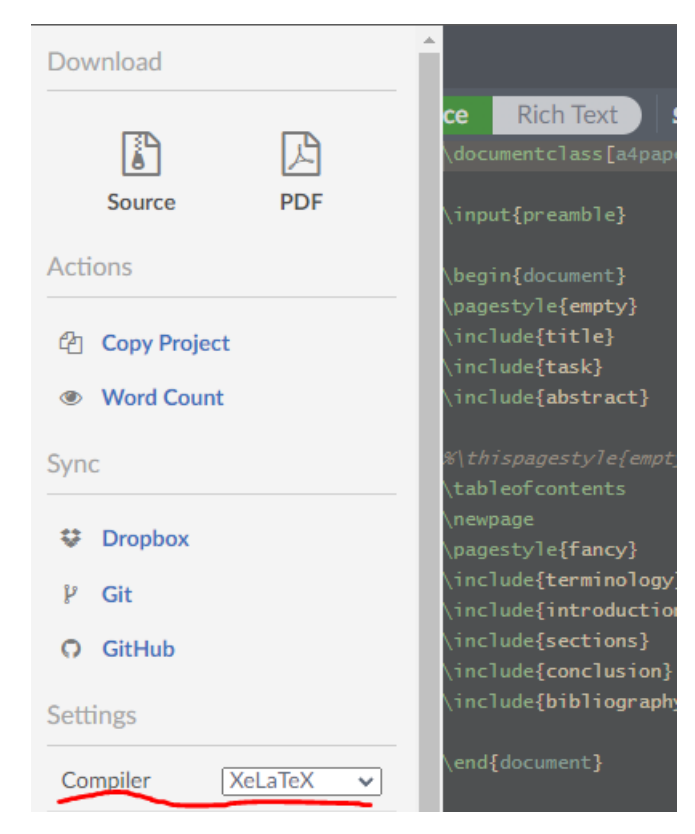

Рисунок 5.3 — Вибір компілятору в Overleaf

<span id="page-53-1"></span>Щоб переглянути як виглядає шаблон без даних, можна натиснути на кнопку Recompile, що на рисунку [5.4.](#page-53-1)

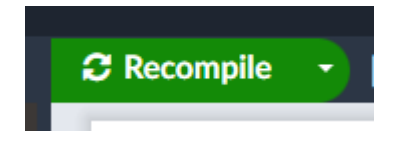

Рисунок 5.4 — Компіляція в Overleaf

Отже ви запустили шаблон і тепер можете розпочати роботу з ним, для написання власної дипломної записки, з вже налаштованими вимогами станом на 2022 рік. Цей шаблон має такі особливості:

- 1) використання XeLaTeX, основний шрифт Times New Roman, 14pt, повторений міжрядковий інтервал;
- 2) підмалювальні та надтабличні записи у форматі номерСекції.номерМалюнок;
- 3) нумерація сторінок праворуч знизу;
- 4) можливість налаштування відступів сторінок;
- 5) маркування ненумерованого списку символом дефіс, а нумерованого цифрою з дужкою;
- 6) відступи одиничні навколо назви розділу, подвійні між підрозділами, одиничний після підрозділу;
- 7) функції додавання малюнків, додатків та бібліографії;
- 8) використання літер для оформлення вихідного коду в документі, шрифт FreeMono;
- 9) можливість додавання своїх PDF та зображень до документа;
- 10) додавання бібліографії до файлу bibliography.tex;
- 11) титульний лист та лист завдання.

#### **5.2 Форматування тексту**

Для набору тексту, що буде складати дипломну записку, було вирішено створити файл sections.tex. Достатньо просто написати будь-який текст українською чи англійською, щоб вивести його в документ. В такому випадку це буде текст 14 розміру Times New Roman з півторакратним інтервалом і вирівнюванням вліво, а також в одному абзаці і з автоматичним відступом напочатку.

Для того щоб зробити абзац в тексті, слід двічі натиснути Enter (одного разу буде недостатньо). Якщо потрібно зробити абзац без відступу, потрібно ввести \\. Розмір абзацу при цьому вже заданий в преамбулі.

Текст автоматично пишеться з вирівнюванням вліво. Але вирівнювання певного тексту за бажанням можна змінити. Для вирівнювання по центру команда  $-\beta$  i її закриваюча  $\end{math}$ сеп $\}$ , для вирівнювання вправо команда - \begin{Flushright} і її закриваюча \end{Flushright}, і вліво - \begin{Flushleft} і її закриваюча \end{Flushleft}. Ось приклад тексту що вирівняний

по центру

та вправо.

Також можливо змінювати тип шрифту на жирний, косий та підкреслений. Для цього служать відповідно команди \textbf{} **для жирного шрифта**, \textit{} *для косого шрифта* та \underline{} для підкресленого шрифта [[12\]](#page-67-1).

Ще в LATEX є певна особливість в тому, що деякі символи вважаються спецсимволами, й тому просто так їх в тексті не вивести, це такі символи як  $\{\}$  \$  $\sigma$  # %  $\sim$   $\sim$  Щоб відобразити їх в тексті, перед кожним таким символом без пробілу слід писати знак \ [[6](#page-66-1)]. А якщо ви захочете вже вивести якусь команду в тексті, особливо якщо це команда мови LATEX та починається з косої лінії "backslash" , то слід використати команду оточення \verb. Доречі, після використання "лапок" , наступне слово пишеться без відступу. Щоб подолати цю проблему, одразу після лапок слід використати комбінацію символів \,. Якщо ж ви захочете поставити три крапки в реченні, то слід використати команду \dots або аналогічну їй команду \textellipsis та отримаєте…

Коли вам потрібно задати власноруч вертикальні відступи, багато натисків кнопки Enter тут не допоможуть. LATEX проігнорує їх. Для цього слід скористатися командою \vspace{}, де в фігурних дужках слід задати розмір відступу та одиниці вимірювання. Так само можна зробити і горизонтальний відступ, тільки вже командою \hspace $\{ \}$ [[18](#page-67-2)].

Доречі що стосується одиниць вимірювання в LATEX, то вони тут такі, як в таблиці [5.1:](#page-56-0)

Щоб додати горизонтальний відступ до кінця сторінки, тобто текст після

| pt | $\approx 0.35$              |  |  |  |  |
|----|-----------------------------|--|--|--|--|
| pc | $= 12$ pt                   |  |  |  |  |
| mm | міліметр                    |  |  |  |  |
| cm | $=10$ mm                    |  |  |  |  |
| dd | пункт Дідо $\approx 1.07pt$ |  |  |  |  |
| cc | $= 12$ dd                   |  |  |  |  |

<span id="page-56-0"></span>Таблиця 5.1 — Одиниці вимірювання в LaTeX

буде на найнижчому рядку, слід застосувати команду \vfill. Для початку нової сторінки слід використати команду - \newpage.

Ще, під час написання основної частини вам звісно буде необхідно створювати розділи і підрозділи. Для цього служать команди \section{} та \subsection{} відповідно. У фігурних дужках слід вказати бажану назву для розділу чи підрозділу. Їх номери будуть автоматично присвоєні згідно з порядку. Те ж стосується всіх відступів, котрі теж вже задані. Якщо ж необіхдно створити розділ чи підрозділ без нумерації (наприклад для написання висновків до розділу, то слід сокристатися командами \section/subsection\*{qwerty} та \addcontentsline{toc}{section/subsection}{qwerty}. Перша створить ненумерований розділ чи підрозділ, а друга додасть його в зміст.

Останнє, що можливо вам знадобиться із звичайних команд форматування тексту, це команда додавання коментарію. Його не буде видно в документі, але це може покращити орієнтування в коді документу, додається дуже просто - символ % і весь текст після нього буде коментарем.

### **5.3 Додавання зображень та pdf-файлів в документі**

При створенні записки вам звісно буде потрібно додавати зображення таких форматів як png та jpeg, а також можливо pdf-файлів. Також, за вимогами, потрібно обов'язково підписати рисунок та ссилатися на нього в документі. Більшу частину форматування в цьому шаблоні вже застосовано, вам потрібно лише вказати файл рисунка, його назву та задати його мітку, для програми, а також слід завантажити потрібний рисунок чи файл в директорію images.

Отже, код для додавання рисунку виглядає так:

- 1 \begin{figure}[h!]
- 2 \center{\includegraphics[scale=1]{images/picture.PNG}}
- 3 \caption{picture123}
- 4 \label{fig:pic1}
- 5 \end{figure}

Перша команда створює середовище для додавання рисунка. Остання це середовище закриває. Параметр в квадратних скобках можна задавати інший. Є такі типи параметрів:

- h Розмістити зображення прямо тут;
- t Розташування вгорі сторінки;
- b Розташування в нижній частині сторінки;
- p Розмістіть на спеціальній сторінці, лише для поплавків;
- ! Строго вказати розмістити тут, навіть якщо зображення не влазить;
- H Розміщує зображення точно в місці в коді LATEX. Це дещо еквівалентно  $h!$ :

Команда в наступному рядку вказує, що зображення буде розміщено по центру. В команді \includegraphics[] в квадратних скобках вказується розмір та нахил рисунка. Можна вказати як розмір вручну, зі зміною пропорцій командами width= $\ldots$ , height= $\ldots$ , так і задати пропорційне змінення рисунку командою scale= ..., де значення 1 - рівне оригіналам розмірів рисунка. Нахил же задається командою  $\texttt{angle} = \ldots$ , де значення задається в градусах. В параметрах команди \caption{} вказується назва рисунка, котра буде

відображатися. Наступна команда label{} створює мітку на цей рисунок, що потрібна для ссилання на неї [\[17\]](#page-67-3).

Щоб посилатися ж на потрібний рисунок в тексті, слід використати команду \ref{}, і прописати у фігурних дужках посилання на потрібний рисунок. Номер рисунка вже буде автоматично створений відповідно до номеру розділу та номеру рисунка в цьому розділі.

<span id="page-58-0"></span>Зараз буде приклад доданого рисунку [5.5](#page-58-0) та відповідно ссилання на нього.

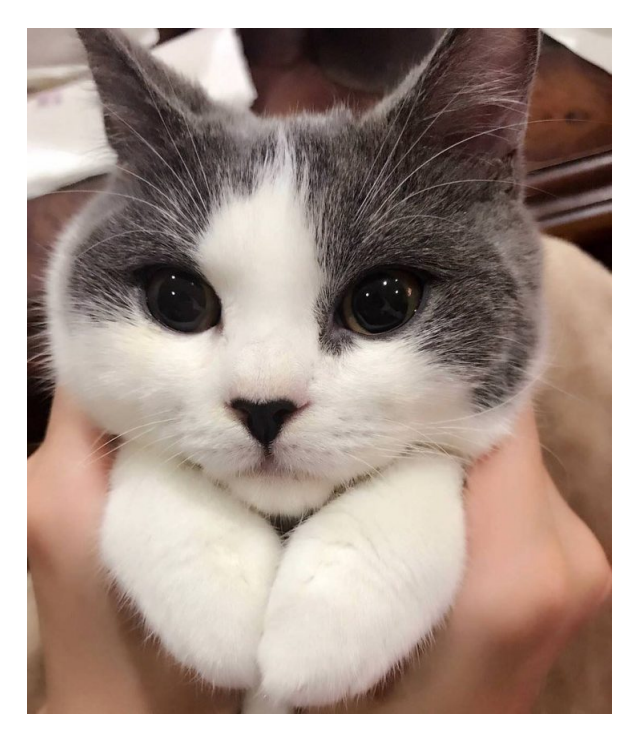

Рисунок 5.5 — Приклад рисунку

Якщо ж необхідно додати pdf-файл, то для цього використовується команда \includepdf[]{}. Він буде доданий прямо в місці виклику цієї команди. В квадратних дужках цієї команди можна задати яку саме сторінку цього документа ви хочете додати. А в фігурних дужках слід вказати назву та директорію цього файлу.

## **5.4 Додавання таблиць**

В моєму шаблоні вже налаштоване форматування таблиць з правильним розташуванням назви таблиці зверху з абзацного відступу. Тому достатньо буде лише прописати саму таблицю. В LATEX існують різноманітні оточеня для оформлення таблиць, такі як tabular, array, tabularx, tabulary, booktabs. Для більш детальної роботи з таблицями в  $BTRX$  краще прочитати документацяю щодо цих оточень[[11\]](#page-67-4). Наведу приклад для стандартного оточення tabular в таблиці [5.2](#page-59-0).

| Параметр $x_i$ | Параметр $x_i$ |       |       |  | Перший крок |          | Другий крок |          |
|----------------|----------------|-------|-------|--|-------------|----------|-------------|----------|
|                |                | $X_2$ | $X_3$ |  | $w_i$       | $K_{Bi}$ | $w_i$       | $K_{Bi}$ |
| $X_1$          |                |       |       |  |             | 0.31     | 19          | 0.32     |
| $X_2$          |                |       |       |  |             | 0.31     | 19          | 0.32     |
| $X_3$          | 0.5            |       |       |  | 2.5         | 0.16     | 9.25        | 0.16     |
| $X_4$          | 0.5            |       |       |  | 3.5         | 0.22     | 12.25       | $0.20\,$ |
| Cума:          |                |       |       |  |             |          | 59.5        |          |

<span id="page-59-0"></span>Таблиця 5.2 — Розрахунок вагомості параметрів ПП

Код цієї таблиці представлений наступник чином:

```
1 \begin{table}[ht]
```

```
2 \captionРозрахунок{ вагомостіпараметрівПП }
```

```
3 \label{fig:table2}
```

```
4 \centering
```

```
5 \ \begin{equation} {\c|c|c|c|c|c|c|c} \end{equation}
```

```
6 \hline \multirowПараметр{2}{*} $x i$} & \multicolumn{4}{c
            Параметр\left[\frac{1}{2} \times j\frac{1}{2}\right] &
```

```
7 \multicolumn{2}{cПерший|}{ крок} & \multicolumn{2}{c
           Другий|\}{ крок} \\
```

```
8 \cline{2-9} & $X_1$ & $X_2$ & $X_3$ & $X_4$ & $w_i$ &
9 \frac{fK_\text{maxB}}{m} ${K_\textB{}}_i$ & $w_i$ & ${K_\textB{}}_i$ \\
```

```
10 \hline $X_1$ & 1 & 1 & 1.5 & 1.5 & 5 & 0.31 & 19 & 0.32 \\
```

```
11 \hline $X 2$ & 1 & 1 & 1.5 & 1.5 & 5 & 0.31 & 19 & 0.32 \\
```

```
12 \hline $X 3$ & 0.5 & 0.5 & 1 & 0.5 & 2.5 & 0.16 & 9.25 & 0.16 \\
13 \hline $X_4$ & 0.5 & 0.5 & 1.5 & 1 & 3.5 & 0.22 & 12.25 & 0.20 \\
14 \hline \multicolumn{5}{|cCyma|}{:} & 16 & 1 & 59.5 & 1 \\
15 \hline
16 \end{tabular}
```

```
17 \end{table}
```
Покроково опишу значення цього коду. В першій строці команда вказує про створення оточення таблиці, розміщення котрого можна регулювати в квадратних дужках. Для цього слід писати такі ж ключові символи, як для рисунків, що було в попередньому пункті. Друга строка потрібна, щоб дати табличці назву, третя, щоб створити на неї мітку, для подальшого ссилання. Щоб ссилатися в тексті, слід так само як із рисунками використовувати команду \ref{}. Четверта строка вказує що таблиця буде по центру. В п'ятому рядку оголошується створення самої таблиці. В фігурних дужках слід вказати кількість стовпчиків, метод вирівнювання розташованого тексту в них (по лівому краю - l, по центру - c, по правому краю - r) Між вказівниками стовпчиків можна розмістити символ |, котрий вкаже компілятору провести між колонками вертикальні лінії. При цьому розміри колонок будуть задані автоматично однаково для всіх колонок. Щоб уникнути цього недоліку, слід застосовувати інші оточення таблиць, такі як tabularx, tabulary [\[8\]](#page-66-2).

В шостому рядку команда \hline потрібна, щоб провести горизонтальну лінію в табличці. Якщо вам не потрібні деякі, або всі границі, цю команду можна пропустити. Або ж навпаки можна провести декілька ліній вказавши повторно цю команду. В цьому ж та наступному рядку ще є команда '\multicolumn{}{}{}, котра вказує об'єднати в цьому рядку певну кількість колонок. В перших фігурних дужках вказується кількість колонок, що треба об'єднати, в других - тип розміщення тексту, а в третіх - сам текст. Доречі є аналогічна команда, тільки котра служить вже для об'єднання декількох рядків

\multirow{}{}{} [[9\]](#page-66-3).

Щоб вказати компілятору про заповнення даними наступної комірки в цьому рядку таблиці, слід вказати символ &. А для переходу в наступний рядок, у кінці пишуть \\.

Далі табличка просто заповнюється іншими даними та закриваються оточення tabular та table.

#### **5.5 Математичні вирази**

Звісно в ІАТ<sub>Е</sub>Х можна додавати й математичні вирази різних масштабів, видів і тд, котрі будуть ще й пронумеровані та з можливістю ссилатися на них. Щоб отримати пронумерований математичний вираз, слід використовувати оточення  $\begin{bmatrix} 1 & 2 \end{bmatrix}$  ...  $\end{bmatrix}$  equation  $\}$ . B такому випадку номер виразу буде автоматично згенеровано, відповідно до його порядку в документі[[10](#page-66-4)].

Наведукілька прикладів формул в ІАТ<sub>Е</sub>Х. Наприклад така формула як ([1\)](#page-61-0).

<span id="page-61-0"></span>
$$
L' = L\sqrt{1 - \frac{v^2}{c^2}}\tag{1}
$$

Якщо ж формула не влазить в один рядок, то можна застосувати оточення align, що дозволяє розписувати формули в декілька рядків, як ось в формулі([2\)](#page-61-1).

<span id="page-61-1"></span>
$$
f(x) = \pi \left\{ x^4 + 7x^3 + 2x^2 + 10x + 12 \right\}
$$
 (2)

Код до першої формули:

- 1 \begin{equation}
- 2 \centering
- 3 L' =  ${L}{\sqrt{1-\frac{v^2}{c^2}}}$
- 4 \label{formul1}
- 5 \end{equation}

Та до другої:

1 \begin{align}

```
2 f(x) 6 = \pi \left\{ x^4 + 7x^3 + 2x^2 \right\}. \nonumber
```
- $3 6\qquad \ \left\{\} + 10x + 12 \right\}$
- 4 \label{formul2}
- 5 \end{align}

Для створення формул в пакеті amsmath ще передбачено ряд інших оточень, таких як:

- eqnarray та його доповнення eqnarray\*, котрі є ідентичними до align та align\*;
- multline та multline\*, в котрих перший рядок формули вирівняний по лівому краю, а останній по правому;
- gather та gather\*, послідовні рівняння без вирівнювання;
- flalign та flalign\*, Подібно до align, але ліворуч вирівнює перший стовпець рівняння, а праворуч — останній стовпець;
- alignat та alignat\*, приймає аргумент, що визначає кількість стовпців. Дозволяє керувати горизонтальним простором між рівняннями.

#### **5.6 Робота з іншими файлами цього шаблону**

Коли ви вже написали основні розділи дипломного звіту файлі sections.tex та волієте перейти до оформлення інших розділів, відкривайте потрібний вам файл та приступайте до його заповнення. Вони вже підготовлені і ніяких дій виконувати з ними не треба. Тільки заповнити вашими власними даними. Всі файли вже розташовані у правильному порядку і додаткових дій не треба.

Щодо форматування в титульному листі - title.tex та листі завдання - task.tex, то воно вже задано. Що стосується додавання термінів, то це робиться у файлі terminology.tex. В ній потрібно лише з додаванням нового терміну писати команду \hypertarget{termN}, де замість N підставляється номер по порядку цього посилання. В тексті, щоб його викликати, слід написати команду \cite{bibN} і після неї писати вже сам термін та його опис.

В файлі bibliography.tex, де міститься бібліографія також все вже налаштовано, потрібно тільки використовувати команду додавання посилань - \bibitem{bibN}. В тексті ж, щоб його викликати, слід написати команду \cite{bibN}.

В додатку, вже заготовлена титульна сторінка, потрібно тільки внести тему власної роботи та код групи й спеціальності за стандартом. А потім, за допомогою команди \lstinputlisting[numbers=left]{} розмістити лістинг програми з бажаного файлу, котрий задається у фігурних дужках [\[20\]](#page-67-5).

# **Висновки до розділу 5**

Прочитавши дані короткі інструкції щодо користування цим шаблоном, особа-користувач зможе налаштувати цю програму в себе на комп'ютері, зможе

розібратися в основах керування цією програмою, що потрібно буде при створенні властної роботи, та звісно оформлення своєї роботи. За бажанням можна додати свої пакети в файл preamble.tex, щоб отримати більше функцій або відкорегувати шаблон під оновлення стандарту.

# **ВИСНОВКИ**

В ході даної роботи було розроблено шаблон, мовою LATEX, за допомогою котрого можна зробити записку до дипломної роботи. Шаблон може бути використаний на будь-якій операційній системі та в будь-якому редакторі коду LATEX. Шаблон формує дипломну записку за нормативами ДСТУ, кожен особливий розділ виділений в окремий файл для зручної експлуатації, все загалом готово до негайного застосування користувачем з базовими знаннями мови  $\cancel{\text{BTr}}X$ .

Власна дипломна записка була створена використовуючи цей самий шаблон. Звіт з практики також. Стороннім користувачем також було протестовано цей шаблон і використано за його призначенням.

Була розроблена текстова інструкція, що допоможе новому користувачу освоїти використання цього шаблону.

Перед виконанням роботи я ознайомився з мовою верстки документів ІАТ<sub>Е</sub>Х та освоїв середовище розробки Overleaf, в якому було розроблено шаблон.

# **ПЕРЕЛІК ДЖЕРЕЛ ПОСИЛАННЯ**

- [1] What is wysiwyg: веб-сайт. URL: https://www.tiny.cloud/blog/wysiwyg/ (Дата зверення: 12.04.2022)
- [2] Що таке Microsoft Word: веб-сайт. URL: https://dic.academic.ru/dic.nsf/ruwiki/1018164 (Дата зверення: 12.04.2022)
- [3] Що таке TeX: веб-сайт. URL: https://dic.academic.ru/dic.nsf/ruwiki/6517 (Дата зверення: 13.04.2022)
- [4] Що таке LaTeX: веб-сайт. URL: https://dic.academic.ru/dic.nsf/ruwiki/1001911 (Дата зверення: 13.04.2022)
- [5] MiKTeX project page : веб-сайт. URL: https://miktex.org/ (Дата зверення: 15.04.2022)
- <span id="page-66-1"></span>[6] Львовский С.М. Набор и верстка в системе LaTeX : 3-е изд., испр. и доп. Москва, 2003. 448 с.
- <span id="page-66-0"></span>[7] Онлайн-редактор Overleaf: веб-сайт. URL: https://ru.overleaf.com/project (Дата зверення: 14.04.2022)
- <span id="page-66-2"></span>[8] Tables in LaTeX: веб-сайт. URL: https://ru.overleaf.com/learn/latex/ Tables#Positioning\_tables (Дата зверення: 24.04.2022)
- <span id="page-66-3"></span>[9] Multi-column and multi-row cells in LaTeX tables: веб-сайт. URL: https://texblog.org/2012/12/21/multi-column-and-multi-row-cells-in-latextables/ (Дата зверення: 24.04.2022)
- <span id="page-66-4"></span>[10] LaTeX/Advanced Mathematics: веб-сайт. URL: https://en.wikibooks.org/wiki/LaTeX/Advanced Mathematics (Дата зверення: 28.04.2022)
- <span id="page-67-4"></span>[11] Возможности оформления таблиц в LATEX: веб-сайт. URL: http://www.apmath.spbu.ru/ru/staff/prosolupov/files/LaTeXreportProsolupov1.pdf (Дата зверення: 29.04.2022)
- <span id="page-67-1"></span>[12] Онлайн посібник по LaTeX: веб документ. URL: https://upload.wikimedia.org/wikipedia/commons/2/2d/LaTeX.pdf (Дата зверення: 15.04.2022)
- [13] ДСТУ ISO 3008:2015. Інформація та документація. Звіти у сфері науки і техніки. Структура та правила оформлювання. [Чинний від 2017-07-01]. Київ, 2017. 32 с. (Інформація і документація). (Дата зверення: 8.04.2022)
- [14] Онлайн ресурси по LaTeX: веб сайт. URL: https://habr.com/ru/hub/latex/ (Дата зверення: 10.04.2022)
- [15] Редактор коду TeXstudio: веб сайт. URL: https://www.texstudio.org/ (Дата зверення: 12.04.2022)
- <span id="page-67-0"></span>[16] Форум користувачів TeX: веб сайт. URL: https://tex.stackexchange.com/ (Дата зверення: 10.04.2022)
- <span id="page-67-3"></span>[17] М. Гуссенс, С. Ратц, Ф. Миттельбах. Путеводитель по пакету LaTeX и его графическим расширениям. Иллюстрирование документов при помощи TeX'а и PostScript'а. Перевод А. И. Лебедева и К. В. Мусатова под редакцией А. В. Лебедева. — М.: Мир: Бином ЛЗ, 2002. 621 с.
- <span id="page-67-2"></span>[18] G. Grätzer. First steps in LaTeX : Birkh auser; Springer-Verlag, 1999. 136 p.
- [19] Налаштування LaTeX у Sublime Text: веб сайт. URL: https://habr.com/ru/post/447476/ (Дата зверення: 22.04.2022)
- <span id="page-67-5"></span>[20] The Listings Package: веб сайт. URL: https://mirror.datacenter.by/pub/mirrors/ CTAN/macros/latex/contrib/listings/listings.pdf (Дата зверення: 30.04.2022)

[21] Texreview: веб сайт. URL: https://www.unix-lab.org/posts/texreview/ (Дата зверення: 16.04.2022)

# **ДОДАТОК А**

# Система автоматизованої верстки дипломних робіт з дотриманням вимог нормоконтролю

Текст програмного модулю

УКР.НТУУ "КПІ ім. Ігоря Сікорського". ТР81339\_22Б 12-1

Аркушів 18

```
1 %%%%%%%%%%%%%%%%%%%%%%%%%
```

```
2 %%%%%%preamble.tex%%%%%%%
```

```
3 %%%%%%%%%%%%%%%%%%%%%%%%%
```

```
4
```

```
5 %%% Шрифти
```

```
6 \usepackage[english,ukrainian]{babel}
```

```
7 \addto\captionsukrainian{\def\refnameСПИСОК{ ВИКОРИСТАНИХДЖЕРЕЛ
        }}
```

```
8 \addto\captionsukrainian{\renewcommand{\figurenameРисунок}{}}
```

```
9 \setlength\parindent{1.25cm} % Абзацнийвідступ
```

```
10 \usepackage{fontspec}
```

```
11 \setmainfont{Times New Roman}
```

```
12 \setsansfont{Arial}
```

```
13 \setmonofont{Fira Code}
```

```
14 \usepackage{setspace} % Міжрядковийінтервал
```

```
15 % \onehalfspacing % 1.5
```

```
16 \usepackage{lipsum} % Міжрядковийінтервал
```

```
17 \linespread{1.5}
```

```
19 % відключенняпереносів
```

```
20 \usepackage{ragged2e}
```

```
21 \usepackage{microtype}
```

```
22 \justifying
```

```
23 \sloppy
```

```
24 \tolerance=500
```

```
25 \hyphenpenalty=10000
```

```
26 \emergencystretch=3em
```

```
27
```

```
28 %%% Берегитаколонтитули
```

```
29 \usepackage{geometry}
```

```
30 \geometry{top=25mm}
```

```
31 \geometry{bottom=25mm}
```

```
32 \geometry{left=25mm}
```

```
33 \geometry{right=10mm}
34 \usepackage{fancyhdr}
35 \pagestyle{fancy}
36 \fancyhf{}
37 \rfoot{\thepage}
38 \renewcommand{\headrulewidth}{0mm}
39
40
41 %%% Математика
42 \usepackage{amsmath,amsfonts,amssymb,amsthm,mathtools}
43 \usepackage{euscript}
44 \usepackage{mathrsfs}
45
46
47 %%% Работазкартинками
48 \usepackage{graphicx}
49 \usepackage{pdfpages} % Додаванн PDF файлів
50 \graphicspath{{images/}} % Шляхдодиректорійзкартинками
51 \DeclareGraphicsExtensions{.pdf,.png,.jpg} % Форматикартинок
52 \setlength\fboxsep{3pt} % Відступрамки \fbox{} відкартинки
53 \setlength\fboxrule{1pt} % Товщиналінійрамки \fbox{}
54 \usepackage{wrapfig} % Обтіканнякартинокітаблицьтекстом
55
56
57 %%% Работазтаблицями
58 \usepackage{array,tabularx,tabulary,booktabs}
59 \usepackage{longtable}
60 \usepackage{multirow}
61 \usepackage{datatool}
62
63
64 %\usepackage{chngcntr} % Змінитилічильникина figure
65 % \counterwithin{figure}{section}
```
- % \counterwithin{table}{section}
- %\usepackage[labelsep=endash]{caption}
- 68 % \DeclareCaptionLabelSeparator{endash}{  $---$  }
- %\usepackage{indentfirst} % Відступупершоміпараграфісекції
- %\usepackage{titlesec} % Відцентруватизаголовки
- %\titleformat\*{\section}{\normalsize\bfseries\filcenter\Large\ MakeUppercase}
- %\titlespacing\*{\subsection}{\parindent}{\*8}{\*4} % Задативертикальнівідступинавколопідрозділу
- %\titlespacing\*{\section}{\parindent}{\*4}{\*4} % Задативертикальнівіступинавколорозділу
- 
- \usepackage{chngcntr} % Змінитилічильникина figure
- \counterwithin{figure}{section}
- 77 \counterwithin{table}{section}
- \usepackage[labelsep=endash]{caption}
- 79 \DeclareCaptionLabelSeparator{endash}{ --- }
- 80 \captionsetup[table]{margin={1.25cm,0pt} % the same as parindent
- 81 ,position=above,justification=raggedright, singlelinecheck= off}
- \usepackage{indentfirst} % Відступупершоміпараграфісекції
- \usepackage{titlesec} % Відцентруватизаголовки
- \titleformat\*{\section}{\normalsize\bfseries\filcenter\Large\ MakeUppercase}
- \titlespacing\*{\subsection}{\parindent}{\*8}{\*4} % Задативертикальнівідступинавколопідрозділуприбрати
- 
- 
- 
- 
- 
- % відступивсписках
- \usepackage{enumitem}
- \setlist{nolistsep} % Забративідступиміжпінктамисписка

```
93 \setenumerate[1]{label={\arabic*)}}
94 %\setlist{labelindent=\parindent, leftmargin=*}
95 \makeatletter
96 \AddEnumerateCounter{\asbuk}{\@asbukm}{)}
97 \makeatother
98 \renewcommand\{\lambdaabelitemi}\{-\} % Маркерненумерованогосписка
99 \renewcommand{\labelenumi}{\asbuk{enumi})} % Списокдругогорівня
100 \renewcommand{\labelenumii}{\arabic{enumii})} % Списоктретьогорівня
101
102 % Роботазгіперпосиланнями
103 \usepackage{hyperref}
104 \hypersetup{
105 colorlinks=true,
106 citecolor=black,
107 filecolor=black,
108 linkcolor=black,
109 urlcolor=black,
110 }
111
112 % Зміст
113 \usepackage{tocloft}
114 \tocloftpagestyle{empty}
115 \renewcommand{\cfttoctitlefont}{\Large\bfseries}
116 \renewcommand{\cfttoctitlefont}{\hspace{0.44\textwidth}\Large\
          bfseries} % СлоавоЗміст
117 \renewcommand{\cftsecfont}{\hspace{0pt}} %
          Назвирозділівнежирнимшрифтом
118 \renewcommand{\cftsecpagefont}{\mdseries} %
          Номерасторінокнежирні
119 \setlength{\cftbeforesecskip}{0pt} %
          Прибративідступиміжрозділами
120 \renewcommand\cftsecleader{\cftdotfill{\cftdotsep}} %
          Крапкидлярозділіввзмісті
```

```
121
122 \usepackage{listings} % Оформленнявихідногокоду
123 \lstset{
124 basicstyle=\small\ttfamily, % Розмірітипшрифту
125 breaklines=true, % Перенесеннярядків
126 tabsize=2, % Розміртабуляції
127 literate={-}}{{-{}-}}2 % Правильновідображатидефіс
128 }
129
130 %%% Команди
131 \let\oldsection\section
132 \renewcommand{\section}{\newpage\oldsection}
133 \usepackage{lastpage}
134
135 %%%%%%%%%%%%%%%%%%%%%%%%%
136 %%%%%%main.tex%%%%%%%%%%%
137 %%%%%%%%%%%%%%%%%%%%%%%%%
138
139 \documentclass[a4paper,14pt]{extarticle}
140
141 \input{preamble}
142
143 \begin{document}
144 \pagestyle{empty}
145 \include{title}
146 \include{task}
147 \include{abstract}
148
149 \tableofcontents
150 \newpage
151 \pagestyle{fancy}
152 \include{terminology}
153 \include{introduction}
```

```
154 \include{sections}
155 \include{conclusion}
156 \include{bibliography}
157 \include{appendix}
158
159 \end{document}
160
161 %%%%%%%%%%%%%%%%%%%%%%%%%
162 %%%%%%absract.tex%%%%%%%%
163 %%%%%%%%%%%%%%%%%%%%%%%%%
164
165 \begin{center}
166 \textbfАНОТАЦІЯ{}
167 \end{center}
168
169 some abstract
170
171 \newpage
172
173 \begin{center}
174 \textbf{ABSTRACT}
175 \end{center}
176
177 some abstract
178
179 %%%%%%%%%%%%%%%%%%%%%%%%%
180 %%%%%%appendix.tex%%%%%%%
181 %%%%%%%%%%%%%%%%%%%%%%%%%
182
183 \thispagestyle{empty}
184 \phantomsection
185 \addcontentsline{toc}{sectionДОДАТОК}{ А}
186
```

```
187 \begin{center}
188 \textbf{\Large ДОДАТОКА }
189
190 \vspace{10ex}
       Системаавтоматизованоїверсткидипломнихробітздотриманнямвимогнормоконт
191
192
193
194 \vspace{10ex}Текстпрограмногомодулю
195
196
197 \vspace{10ex}УКРНТУУ
198 . КПІ`` ім. ІгоряСікорського ''. ТР81342\Б_22 12-1
199
200 \vspace{10ex}Аркушів
201 4
202
203 \vfill
204 2022
205 \end{center}
206
207 \newpage
208 \lstinputlisting[numbers=left]{}
209
210 %%%%%%%%%%%%%%%%%%%%%%%%%
211 %%%%%%bibliography.tex%%%
212 %%%%%%%%%%%%%%%%%%%%%%%%%
213
214 \thispagestyle{empty}
215 \begin{thebibliography}{99}
216
217 \phantomsection
218 \addcontentsline{toc}{section}{\refname}
```

```
252 \bibitem{bib17}
253
254 \bibitem{bib18}
255
256 \bibitem{bib19}
257
258 \bibitem{bib20}
259
260
261 \end{thebibliography}
262
263 %%%%%%%%%%%%%%%%%%%%%%%%%
264 %%%%%%conclusion.tex%%%%%
265 %%%%%%%%%%%%%%%%%%%%%%%%%
266
267 \phantomsection
268 \addcontentsline{toc}{sectionВИСНОВКИ}{}
269
270 \begin{center}
271 \textbf{\Large ВИСНОВКИ}
272 \end{center}
273 some conclusion
274
275 %%%%%%%%%%%%%%%%%%%%%%%%%
276 %%%%%%introduction.tex%%%
277 %%%%%%%%%%%%%%%%%%%%%%%%%
278
279 \phantomsection
280 \addcontentsline{toc}{sectionBCTYN}{}
281
282 \begin{center}
283 \textbf{\Large ВСТУП}
284 \end{center}
```

```
285 some intro
286
287 %%%%%%%%%%%%%%%%%%%%%%%%%
288 %%%%%%sections.tex%%%%%%%
289 %%%%%%%%%%%%%%%%%%%%%%%%%
290
291 \section{qwerty}
292
293 subsection{qwerty1}
294 subsection{qwerty2}
295 subsection{qwerty3}
296
297 \section{qwertyu}
298
299 subsection{qwertyu1}
300 subsection{qwertyu2}
301 subsection{qwertyu3}
302
303 \subsectionВисновки*{ дорозділу N}
304 \addcontentsline{toc}{subsectionВисновки}{ дорозділу N}
305
306 %%%%%%%%%%%%%%%%%%%%%%%%%
307 %%%%%%task.tex%%%%%%%%%%%
308 %%%%%%%%%%%%%%%%%%%%%%%%%
309
310 %\thispagestyle{empty}
311
312 \begin{center}
313 \textbfНаціональний{ технічнийуніверситетУкраїни \\Київський
314 `` політехнічнийінститутіменіІгоряСікорського ''}
315 \end{center}
316
317 \begin{flushleft}Факультет
```

```
318 \underlineтеплоенергетичний{} \\Кафедра
319 \underlineавтоматизації{
        проектуванняенергетичнихпроцесівісистем } \\
        Рівеньвищоїосвіти
320 \underlinenepший\{\}\ \321 \begin{singlespace}спеціальність
322 \underline{122 Компютерні<<' науки>>} \\освітняпрограма
323 \underlineКомпютерний{<<'
        моніторингтагеометричнемоделюванняпроцесівісистем >>}
324 \end{singlespace}
325 \end{flushleft}
326
327 \begin{singlespace}{\parindent0pt
328
329 %\begin{flushright}
330 %\begin{minipage}{0.4\textwidth}ЗАТВЕРДЖУЮ
331 % \\Завідувач
332 % кафедри \\
333 %\rule{8ex}{0.2mm} \underlineНаталія{ АУШЕВА} \\
334 %$\underset{\textnignuc{()}}$ \\
335 %"\rule{3ex}{0.2mm}"\rule{13ex}{0.2mm} \the\year{} р.
336 %\end{minipage}
337 %\end{flushright}
338
339 \begin{flushright}
340 \begin{minipage}{0.4\textwidth}ЗАТВЕРДЖУЮ
341 \\Завідувачкафедри
342 \quad \backslash343 \rule{8ex}{0.2mm} \underlineНаталія{ АУШЕВА} \\
344 \text{ } \text{superscriptnique} ()} \\
345 "\rule{3ex}{0.2mm}"\rule{13ex}{0.2mm} \the\year{} р.
346 \end{minipage}
347 \end{flushright}
```

```
81
```

```
348
349 \begin{center}
350 \textbf{\largeЗАВДАННЯ{}} \\
351 \textbfна{ дипломнуроботустуденту }
352 \end{center}
353
354
355 \begin{center}
356 \rule{75ex}{0.2mm}
357 \textsuperscriptпрізвище{(, імя', побатькові )}
358 \end{center}тут
359
360 % занадтовеликийвідступ , алебез \\ "1. Темароботи " робитьабзац
361 1. Темароботи \rule{61ex}{0.2mm} \\
362 \rule{76ex}{0.2mm} \\
363 \rule{76ex}{0.2mm} \\керівникроботи
364 \rule{60ex}{0.2mm} \\
365 \textsuperscript{\hspace{6cm} прізвище(, імя', побатькові ,
      науковийступінь, вченезвання )} \\ %
      багзпідписомзатвердженанаказомвищогонавчальногозакладувід
366 "\rule{3ex}{0.2mm}" травня 2022 р. \\№
367 \rule{15ex}{0.2mm} \\
368 2. Строкподаннястудентомроботи \{\text{41ex}\{0.2mm\} \\\}369 3. Вихідніданідороботи \rule{51ex}{0.2mm} \\
370 \rule{76ex}{0.2mm} \\
371 \rule{76ex}{0.2mm} \\
372 4. Змістрозрахунковопояснювальної - запискиперелік ( питань,
      якіпотрібно \setminus розробити) \rule{65ex}{0.2mm} \\
373 \rule{76ex}{0.2mm} \\
374 \rule{76ex}{0.2mm} \\
375 \rule{76ex}{0.2mm} \\
376 \rule{76ex}{0.2mm} \\
377 \rule{76ex}{0.2mm} \\
```

```
378 \rule{76ex}{0.2mm} \\
379 \rule{76ex}{0.2mm} \\
380 5. Перелікілюстративногоматеріалу \rule{40ex}{0.2mm} \\
381 \rule{76ex}{0.2mm} \\
382 \rule{76ex}{0.2mm} \\
383 \rule{76ex}{0.2mm} \\
384 \rule{76ex}{0.2mm} \\
385 \rule{76ex}{0.2mm} \\
386 \\
387 % баги - відступ, таблиця!
388 6. Консультантирозділівроботи
389 \begin{table}[h]
390 \begin{center}
391 \begin{tabular}{|c|c|c|\}392 \hline
393 \multirow{2}{8emPosgin}{} & \multirow{2}{8emПрізвище}{,
          ініціалитапосадаконсультанта } & \multicolumn{2}{c
          Підпис|\}{, дата} \\
394 \cline{3-4}
395 \multicolumn{2}{|c|}{} & завданнявидав & завданняприйняв \\
396 \hline
397 \multicolumn{2}{|c|}{} & & \\
398 \hline
399 \end{tabular}
400 \end{center}
401 \end{table}
402 \quad \text{N}403 7. Датавидачізавдання "\rule{4ex}{0.2mm}"\rule{15ex}{0.2mm} 2021
      D.
404 \begin{center}
405 \textbfКАЛЕНДАРНИЙ{ ПЛАН}
406 \end{center}тут
407
```
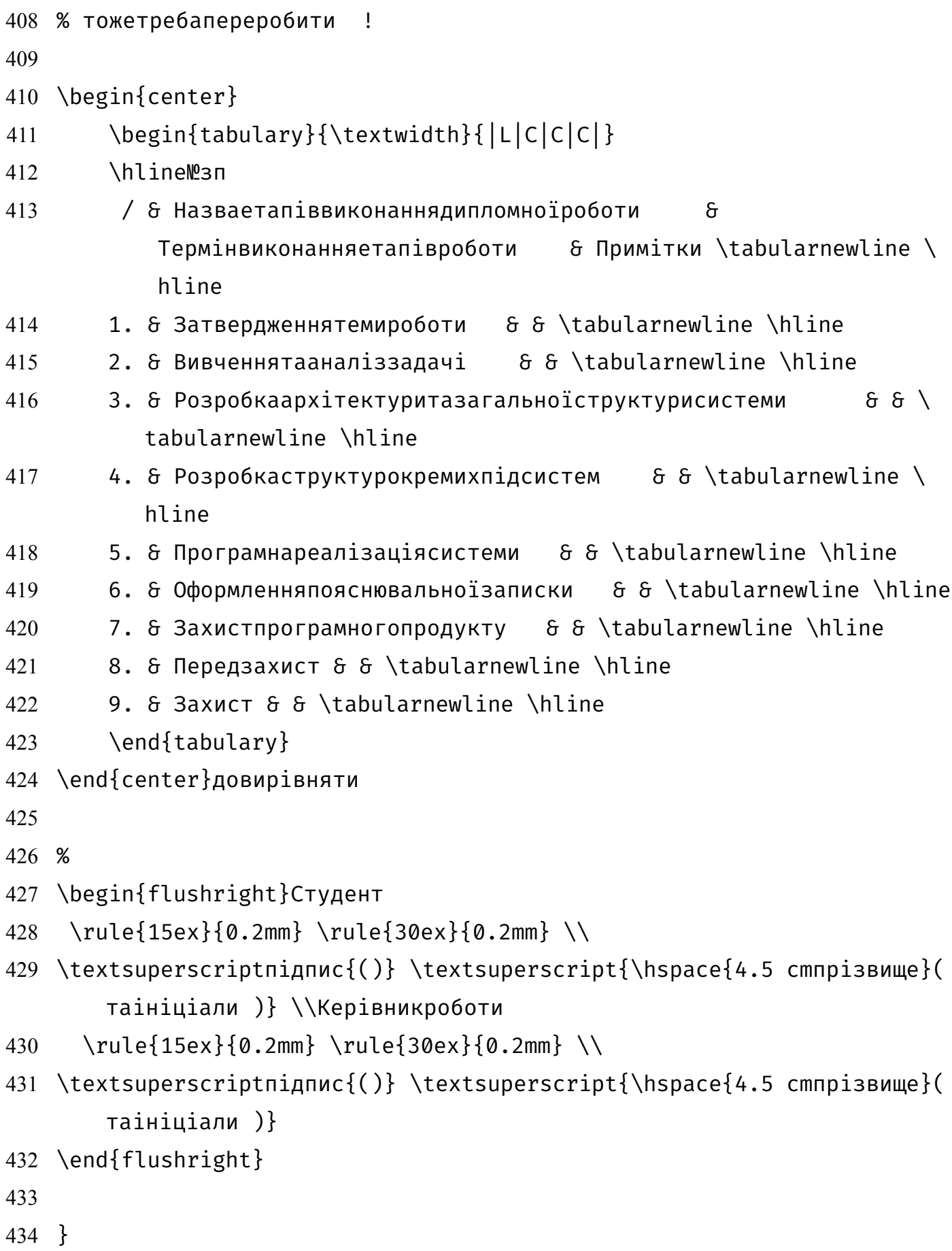

```
435 \end{singlespace}
436
437 %%%%%%%%%%%%%%%%%%%%%%%%%
438 %%%%%%title.tex%%%%%%%%%%
439 %%%%%%%%%%%%%%%%%%%%%%%%%
440
441 %\thispagestyle{empty}
442
443 \begin{singlespace}{\parindent0pt
444
445 \begin{center}
446 \textbfНАЦІОНАЛЬНИЙ{ ТЕХНІЧНИЙУНІВЕРСИТЕТУКРАЇНИ \\КИЇВСЬКИЙ
447 << ПОЛІТЕХНІЧНИЙІНСТИТУТ \\іменіІГОРЯСІКОРСЬКОГО
448 >>}
449
450 \vspace{0.5ex}
451
452 \underlineТеплоенергетичний{ факультет}
453
454 \vspace{1ex}
455
456 \underlineКафедра{
       \alphaвтоматизаціїпроектуванняенергетичнихпроцесівісистем \}457 \end{center}
458
459 \begin{flushright}
460 \begin{minipage}{0.4\textwidth}Дозахистудопущено
461 : \\Завідувачкафедри
462 \quad \text{N}463 \rule{8ex}{0.2mm} \underlineНаталія{ АУШЕВА} \\
464 <<\rule{3ex}{0.2mm}>>\rule{13ex}{0.2mm} \the\year{} р.
465 \end{minipage}
466 \end{flushright}
```

```
467
468 \begin{center}
469 \textbf{\LARGEДипломна{ робота}} \\
470 \textbfна{ здобуттяступенябакалавра \\спеціальності
471 122 Компютерні<<' науки>> \\освітняпрограмаКомпютерний
472 <<' моніторингтагеометричне \\моделюванняпроцесівісистем
473 >>}
474 \end{center}
475
476 %\vspace{1ex}
477 \begin{center}
478 \textbfна{ тему: Тема<<>>}
479 \end{center}
480
481 \begin{tabular}{l r}Виконав
482 : & \\Студент
483 IV курсу, групиТР -81 & \\ПІБ
484 & \hspace{7.5cm} \rule{10ex}{0.2mm}
485 \end{tabular}
486 \vspace{1ex} \\
487 \begin{tabular}{l r}Керівник
488 : & \\Посада
489 , науковийступінь , вченезвання , & \\ПІБ
490 & \hspace{5.5cm} \rule{10ex}{0.2mm}
491 \end{tabular}
492 \vspace{1ex} \\
493 %\begin{tabular}{l r}
494 % Консультантзназварозділу \cdot \cdot & \setminus495 % Посада, науковийступінь, вченезвання, 6 \sqrt{ }496 % ПІБ & \hspace{5.5cm} \rule{10ex}{0.2mm}
497 %\end{tabular}
498 %\vspace{1ex} \\
499 \begin{tabular}{l r}Рецензент
```

```
500 : & \\Посада
501 , науковийступінь , вченезвання , & \\ПІБ
502 & \hspace{5.5cm} \rule{10ex}{0.2mm}
503 \end{tabular}
504
505 \begin{flushright}
506 \begin{minipage}{0.5\textwidth}Засвідчую
507 ,
      щоуційдипломнійроботінемаєзапозиченьзпрацьіншихавторівбезвідповіднихг
508
509
510 .
511 \\Студент
512 \rule{13ex}{0.2mm}
513 \end{minipage}
514 \end{flushright}
515
516 \vfill
517
518 \begin{center}Київ–
519 \the\year{}
520 \end{center}
521 }
522 \end{singlespace}
523
524 %%%%%%%%%%%%%%%%%%%%%%%%%
525 %%%%%%terminology.tex%%%%
526 %%%%%%%%%%%%%%%%%%%%%%%%%
527
528 %\thispagestyle{empty}
529 \phantomsection
530 \addcontentsline{toc}{sectionПЕРЕЛІК}{ УМОВНИХПОЗНАЧЕНЬ ,
      СКОРОЧЕНЬІТЕРМІНІВ }
```
- %term%
- \begin{center}

\textbf{\Large ПЕРЕЛІКУМОВНИХПОЗНАЧЕНЬ , СКОРОЧЕНЬІТЕРМІНІВ }

- \end{center}
- \noindent
- \hypertarget{term0} \\
- \hypertarget{term1} \\
- \hypertarget{term2} \\
- \hypertarget{term3} \\
- \hypertarget{term4} \\
- \hypertarget{term5} \\
- \hypertarget{term6} \\